# Istruzioni di funzionamento brevi Proline Promass F 200

Misuratore di portata Coriolis

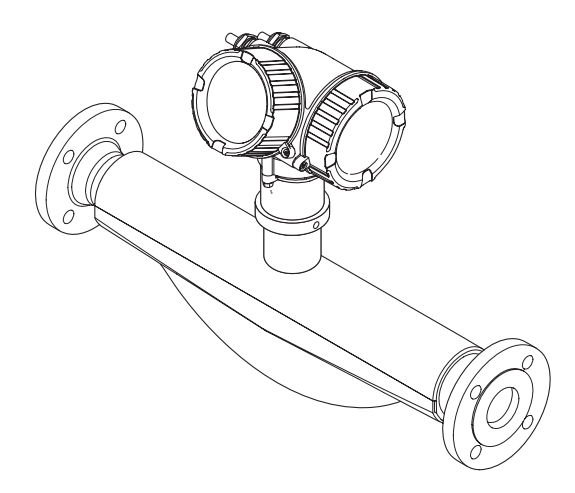

Si tratta di istruzioni di funzionamento brevi; non sostituiscono le istruzioni di funzionamento specifiche del dispositivo.

Informazioni dettagliate sul dispositivo sono riportate nelle Istruzioni di funzionamento e nella documentazione addizionale:

- Sul CD-ROM fornito (non è compreso nella fornitura di tutte le versioni del dispositivo).
- Disponibile per tutte le versioni del dispositivo mediante:
	- Internet: [www.endress.com/deviceviewer](http://www.endress.com/deviceviewer)
	- Smartphone/tablet: *Operations App di Endress+Hauser*

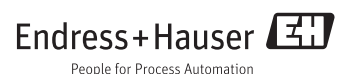

<span id="page-1-0"></span>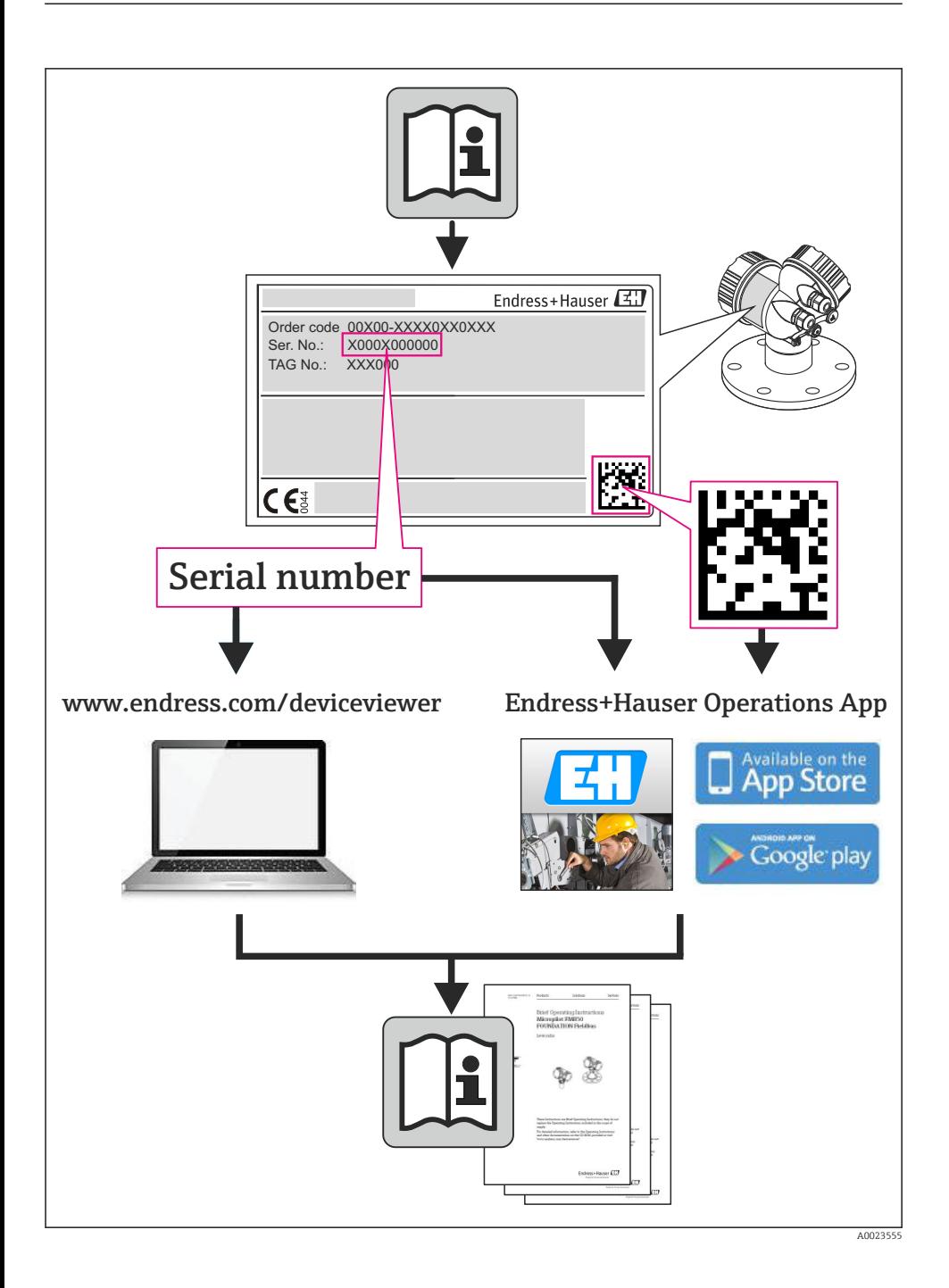

# Indice

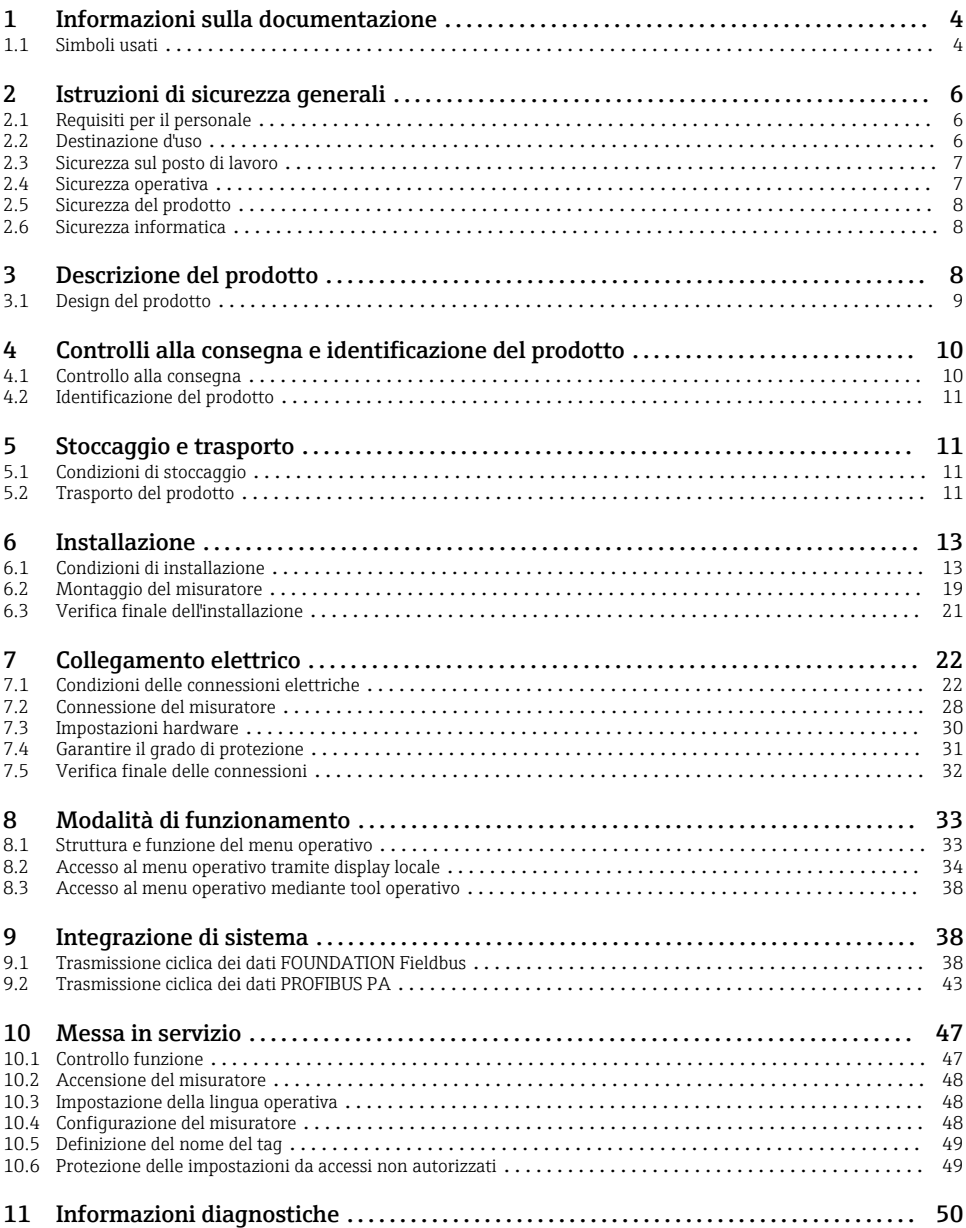

# <span id="page-3-0"></span>1 Informazioni sulla documentazione

# 1.1 Simboli usati

## 1.1.1 Simboli di sicurezza

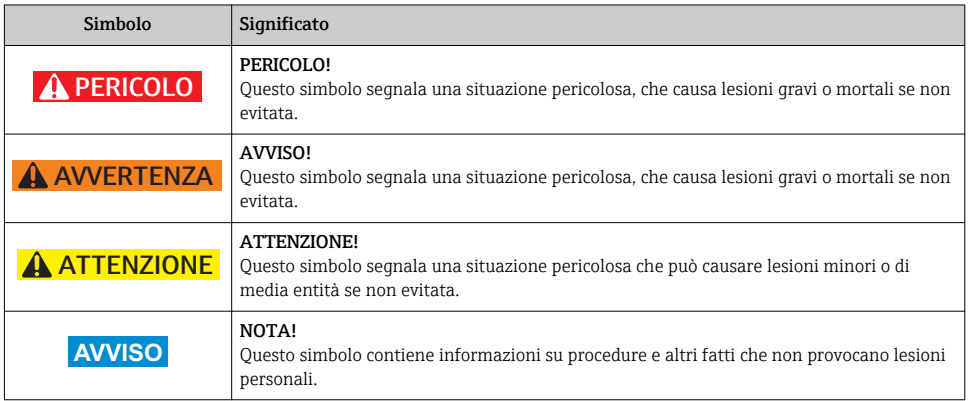

### 1.1.2 Simboli elettrici

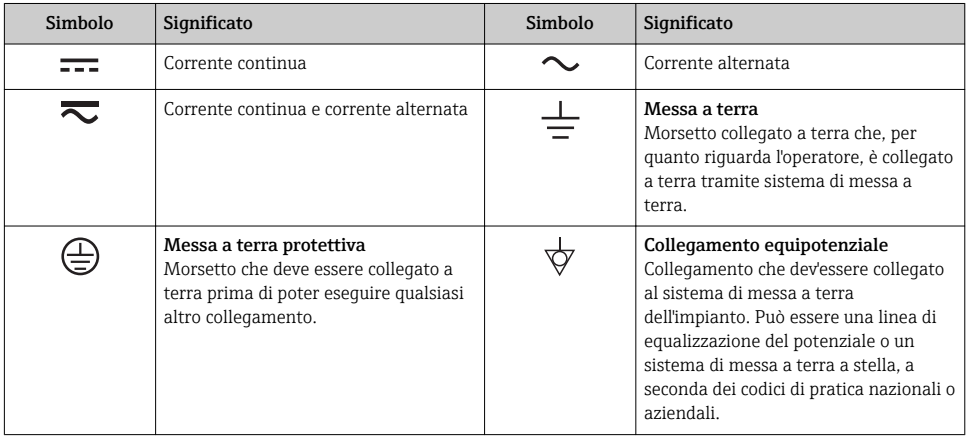

## 1.1.3 Simboli degli utensili

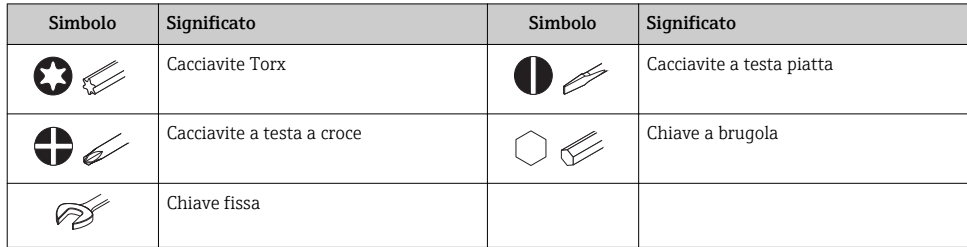

## 1.1.4 Simboli per alcuni tipi di informazione

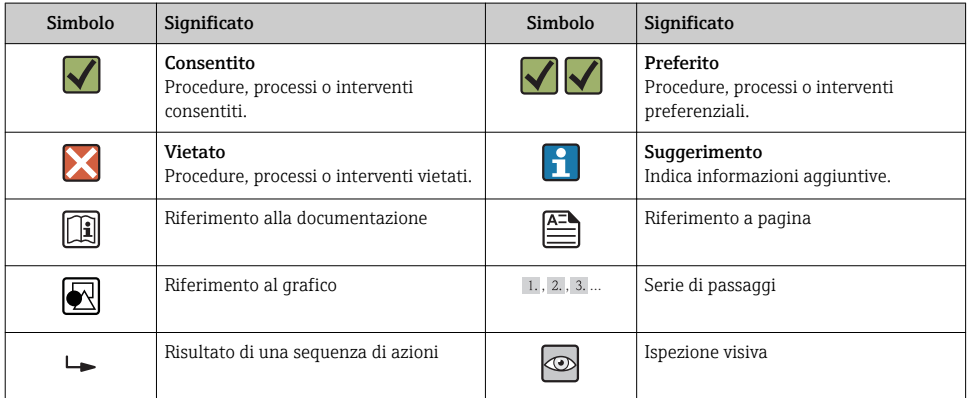

## 1.1.5 Simboli nei grafici

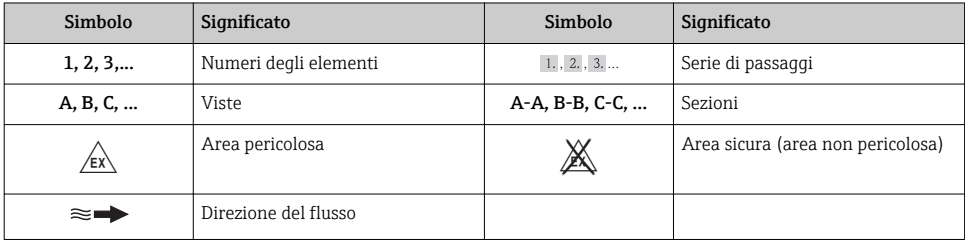

# <span id="page-5-0"></span>2 Istruzioni di sicurezza generali

# 2.1 Requisiti per il personale

Per eseguire gli interventi, il personale deve possedere i seguenti requisiti:

- ‣ I tecnici specializzati devono avere una qualifica adatta a queste specifiche funzioni e operazioni
- ‣ Devono essere autorizzati dal proprietario/operatore dell'impianto
- ‣ Devono conoscere le normative locali/nazionali
- ‣ Prima di iniziare il lavoro, il personale specializzato deve leggere e approfondire le indicazioni riportate nelle Istruzioni di funzionamento, nella documentazione supplementare e, anche, nei certificati (in base all'applicazione)
- ‣ Devono attenersi alle istruzioni e alle condizioni di base

# 2.2 Destinazione d'uso

### Applicazione e fluidi

Il misuratore descritto in queste istruzioni è destinato esclusivamente alla misura di portata di liquidi e gas.

In base alla versione ordinata, il dispositivo può misurare anche fluidi potenzialmente esplosivi, infiammabili, velenosi e ossidanti.

I misuratori per uso in area pericolosa, in applicazioni igieniche o applicazioni che presentano rischi addizionali dovuti alla pressione di processo, riportano sulla targhetta il corrispondente contrassegno.

Per garantire le perfette condizioni del misuratore durante il funzionamento:

- ‣ Impiegare il misuratore solo nel completo rispetto dei dati riportati sulla targhetta e delle condizioni generali, elencate nelle istruzioni di funzionamento e nella documentazione addizionale.
- ‣ Verificare sulla targhetta se il dispositivo ordinato può essere impiegato per l'uso previsto in aree soggette ad approvazione (ad es. protezione dal rischio di esplosione, sicurezza del contenitore in pressione).
- ‣ Impiegare il dispositivo solo per i fluidi ai quali i materiali delle parti bagnate offrono sufficiente resistenza.
- ‣ Se il misuratore non è utilizzato alla temperatura atmosferica, occorre rispettare tassativamente le condizioni di base specificate nella documentazione associata al dispositivo.
- ‣ Il misuratore deve essere protetto in modo permanente dalla corrosione provocata dalle condizioni ambientali.

### Uso non corretto

Un uso improprio può compromettere la sicurezza. Il costruttore non è responsabile dei danni causati da un uso improprio o per scopi diversi da quelli previsti.

## <span id="page-6-0"></span>**A** AVVERTENZA

### Pericolo di rottura del tubo di misura a causa di fluidi corrosivi o abrasivi o delle condizioni ambientali.

Pericolo di rottura della custodia a causa di sovraccarico meccanico!

- ‣ Verificare la compatibilità del fluido di processo con il materiale del tubo di misura.
- ‣ Verificare la resistenza nel processo di tutti i materiali delle parti bagnate.
- ‣ Rispettare i campi di pressione e temperatura specificati.

Verifica per casi limite:

‣ Nel caso di fluidi speciali e detergenti, Endress+Hauser è disponibile per verificare la resistenza alla corrosione dei materiali delle parti bagnate, ma non può fornire garanzie, né assumersi alcuna responsabilità poiché anche minime variazioni di temperatura, concentrazione o grado di contaminazione nel processo possono alterare le caratteristiche di resistenza alla corrosione.

### Rischi residui

## **A** AVVERTENZA

### Pericolo di rottura della custodia dovuto a rottura del tubo di misura!

‣ In caso di rottura di un tubo di misura del dispositivo in versione senza disco di rottura, può essere superata la capacità di carico della custodia del sensore. Questo può provocare rottura o malfunzionamento della custodia del sensore.

La temperatura superficiale esterna della custodia può aumentare al massimo di 20 K per via del consumo di elettricità dei componenti elettronici. I fluidi di processo caldi, che attraversano il misuratore, incrementano ulteriormente la temperatura superficiale della custodia. Soprattutto la superficie del sensore può raggiungere temperature prossime a quella del fluido.

Rischio di bruciature a causa delle temperature del fluido!

‣ In caso di elevate temperature del fluido, prevedere delle protezioni per evitare il contatto ed evitare le bruciature.

# 2.3 Sicurezza sul posto di lavoro

In caso di lavoro su e con il dispositivo:

‣ Indossare le attrezzature protettive personali richieste, in base alle normative federali/ nazionali.

In caso di saldatura sulle tubazioni:

‣ Non mettere a terra la saldatrice tramite il misuratore.

Se si lavora con il dispositivo o lo si tocca con mani bagnate:

‣ indossare dei guanti considerando il maggiore rischio di scossa elettrica.

# 2.4 Sicurezza operativa

Rischio di lesioni.

- ‣ Utilizzare il dispositivo in corrette condizione tecniche e solo in condizioni di sicurezza.
- ‣ L'operatore è responsabile del funzionamento privo di interferenze del dispositivo.

# <span id="page-7-0"></span>2.5 Sicurezza del prodotto

Il misuratore è stato sviluppato secondo le procedure di buona ingegneria per soddisfare le attuali esigenze di sicurezza, è stato collaudato e ha lasciato la fabbrica in condizioni tali da poter essere usato in completa sicurezza.

Soddisfa gli standard generali di sicurezza e i requisiti legali. Inoltre, è conforme alle direttive CE elencate nella dichiarazione di conformità CE specifica del dispositivo. Endress+Hauser conferma questo stato di fatto apponendo il marchio CE sullo strumento.

# 2.6 Sicurezza informatica

Noi forniamo una garanzia unicamente nel caso in cui il dispositivo sia installato e utilizzato come descritto nelle Istruzioni per l'uso. Il dispositivo è dotato di un meccanismo di sicurezza per proteggerlo da eventuali modifiche accidentali alle sue impostazioni.

Gli operatori stessi sono tenuti ad applicare misure di sicurezza informatica in linea con gli standard di sicurezza dell'operatore progettate per fornire una protezione aggiuntiva per il dispositivo e il trasferimento dei dati del dispositivo.

# 3 Descrizione del prodotto

Il dispositivo comprende un trasmettitore e un sensore.

Il dispositivo è disponibile in versione compatta:

il trasmettitore e il sensore formano un'unica unità meccanica.

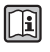

Per informazioni dettagliate sulla descrizione del prodotto, consultare le Istruzioni di funzionamento del dispositivo.

# <span id="page-8-0"></span>3.1 Design del prodotto

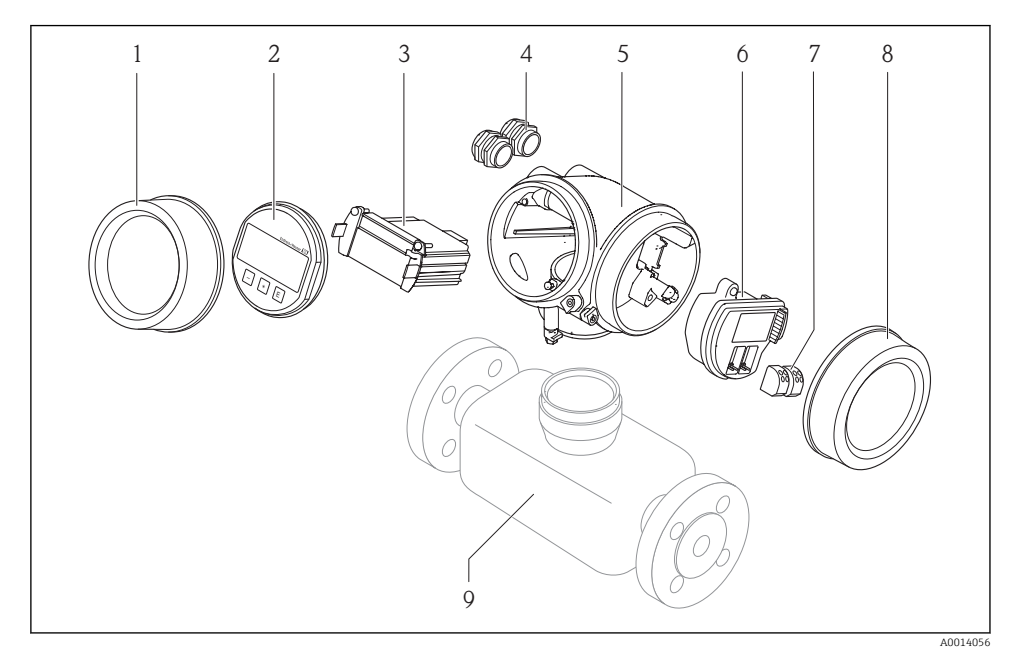

- *1 Componenti importanti di un misuratore*
- *1 Coperchio del vano dell'elettronica*
- *2 Modulo display*
- *3 Modulo elettronica principale*
- *4 Pressacavi*
- *5 Custodia del trasmettitore (con HistoROM integrato)*
- *6 Modulo elettronica I/O*
- *7 Morsetti (morsetti a molla estraibili)*
- *8 Coperchio del vano connessioni*
- *9 Sensore (con HistoROM S-DAT)*

# <span id="page-9-0"></span>4 Controlli alla consegna e identificazione del prodotto

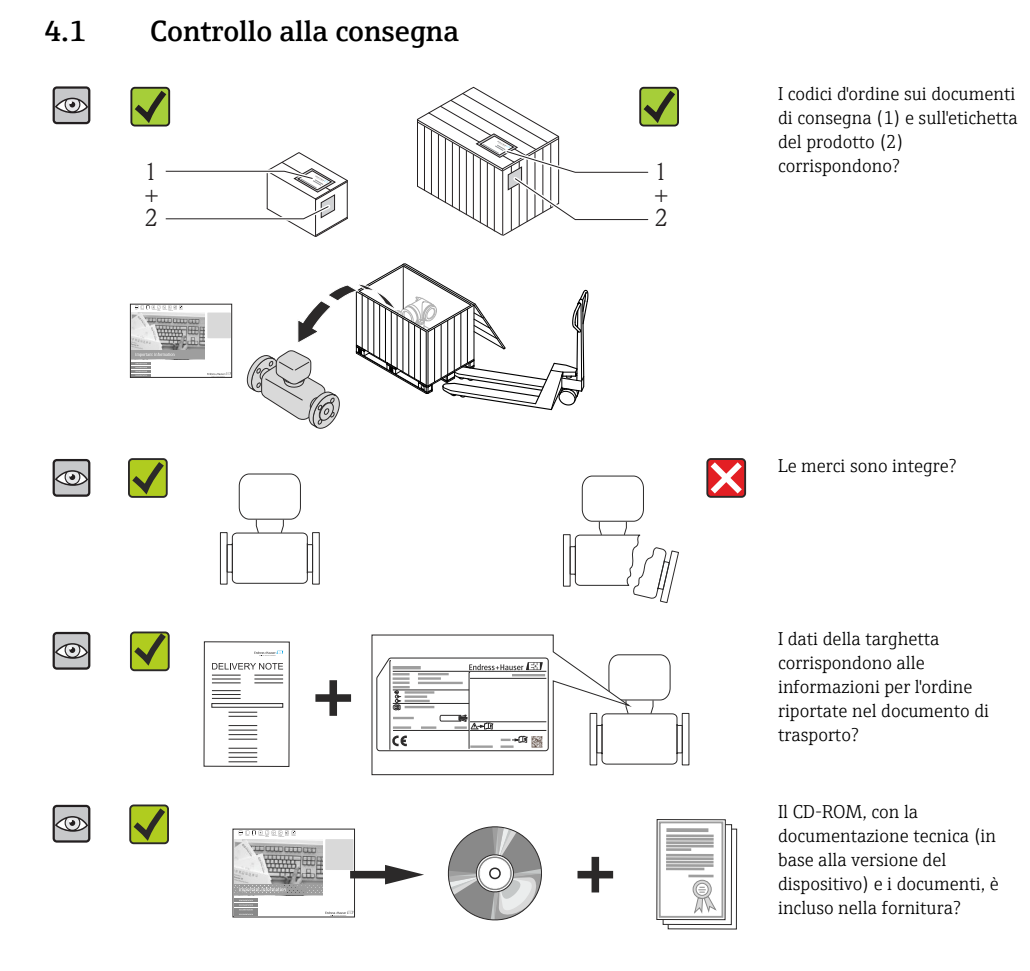

## • Nel caso una delle condizioni non sia rispettata, contattare l'Ufficio commerciale Endress+Hauser locale.

• In base alla versione del dispositivo, il CD-ROM potrebbe non essere compreso nella fornitura! La documentazione tecnica è reperibile in Internet o mediante l'applicazione *Operations App di Endress+Hauser*.

# <span id="page-10-0"></span>4.2 Identificazione del prodotto

Per identificare il misuratore, sono disponibili le seguenti opzioni:

- Dati riportati sulla targhetta
- Codice d'ordine con l'elenco delle caratteristiche del dispositivo sui documenti di consegna
- Inserire i numeri di serie riportati sulle targhette in *W@M Device Viewer* ([www.endress.com/deviceviewer](http://www.endress.com/deviceviewer)): sono visualizzate tutte le informazioni sul misuratore.
- Inserire il numero di serie riportato sulle targhette in *Operations App di Endress+Hauser* o scansionare il codice matrice 2D (codice QR) presente sulla targhetta con *Operations App di Endress+Hauser*: sono visualizzate tutte le informazioni sul misuratore.

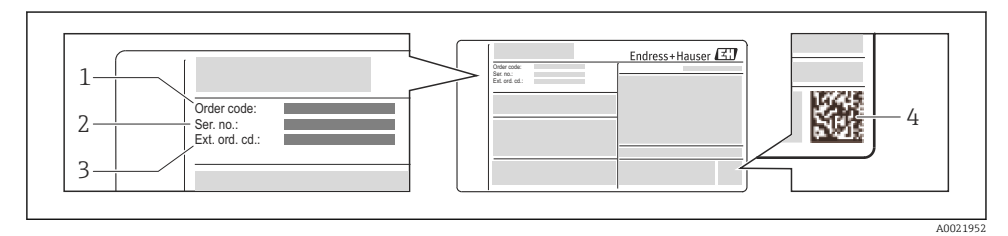

 *2 Esempio di targhetta*

- *1 Codice d'ordine*
- *2 Numero di serie (Ser. no.)*
- *3 Codice d'ordine esteso (Ext. ord. cd.)*
- *4 Codice matrice 2D (codice QR)*

Per informazioni dettagliate sulle specifiche elencate sulla targhetta, consultare le n Istruzioni di funzionamento del dispositivo.

# 5 Stoccaggio e trasporto

## 5.1 Condizioni di stoccaggio

Per l'immagazzinamento, osservare le seguenti note:

- Conservare nella confezione originale.
- Non togliere le coperture o i coperchi di protezione installati sulle connessioni al processo.
- Proteggere dalla luce diretta del sole.
- Conservare in luogo asciutto e privo di polvere.
- Non conservare all'esterno.

Temperatura di immagazzinamento: –40…+80 °C (–40…+176 °F), Codice d'ordine per "Collaudo, certificato", opzione JM: –50…+60 °C (–58…+140 °F),

# 5.2 Trasporto del prodotto

Trasportare il misuratore fino al punto di misura nell'imballaggio originale.

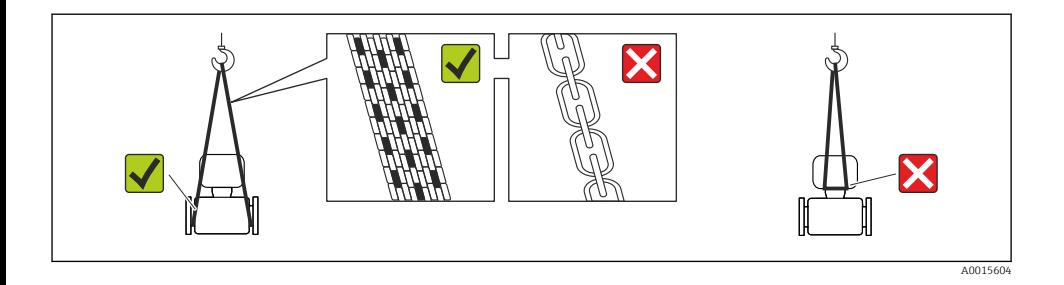

Non togliere le coperture o i coperchi installati sulle connessioni al processo. Evitano danni meccanici alle superfici di tenuta e i depositi di sporco nel tubo di misura.

### 5.2.1 Misuratori privi di ganci di sollevamento

### **A** AVVERTENZA

### Il centro di gravità del misuratore è più in alto dei punti di attacco delle cinghie.

Rischio di lesioni, se il misuratore dovesse capovolgersi.

- ‣ Assicurare il misuratore in modo che non possa scivolare o ruotare.
- ‣ Osservare il peso specificato sull'imballo (etichetta adesiva).

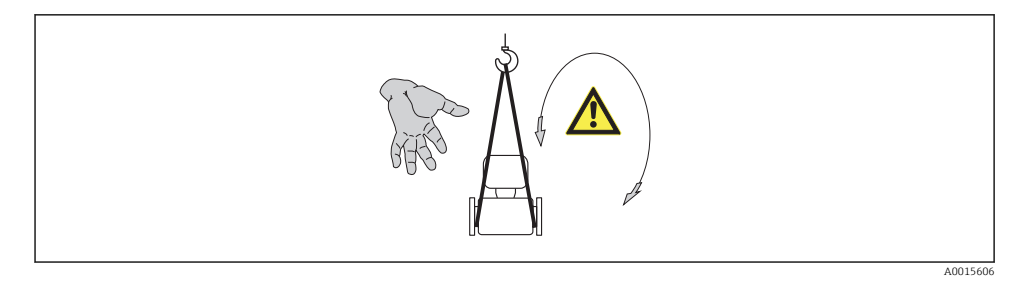

### 5.2.2 Misuratori con ganci di sollevamento

### **A ATTENZIONE**

#### Istruzioni di trasporto speciali per strumenti con ganci di sollevamento

- ‣ Per il trasporto dello strumento utilizzare esclusivamente i ganci di sollevamento presenti sullo strumento medesimo o sulle flange.
- ‣ Lo strumento deve essere assicurato ad almeno due ganci di sollevamento.

### 5.2.3 Trasporto con un elevatore a forca

Se per il trasporto si utilizzano casse di imballaggio in legno, la struttura di base consente di caricare le casse longitudinalmente, trasversalmente o dai due lati utilizzando un elevatore a forca.

# <span id="page-12-0"></span>6 Installazione

# 6.1 Condizioni di installazione

Non sono richiesti accorgimenti speciali come i supporti. Le forze esterne sono assorbite dalla costruzione del dispositivo.

### 6.1.1 Posizione di montaggio

### Posizione di montaggio

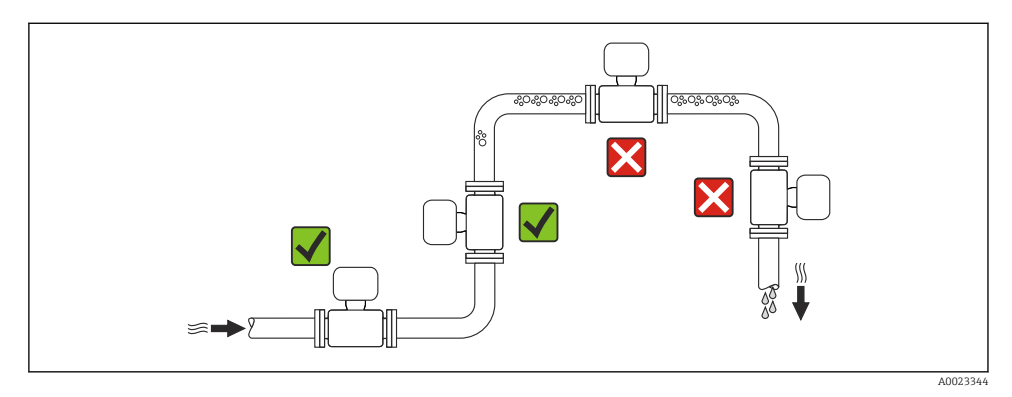

*Installazione in tubi a scarico libero*

I seguenti accorgimenti, tuttavia, consentono l'installazione anche in tubazioni verticali aperte. Una restrizione del tubo o l'impiego di un orifizio con sezione inferiore al diametro nominale evitano il funzionamento a vuoto del sensore durante l'esecuzione delle misure.

<span id="page-13-0"></span>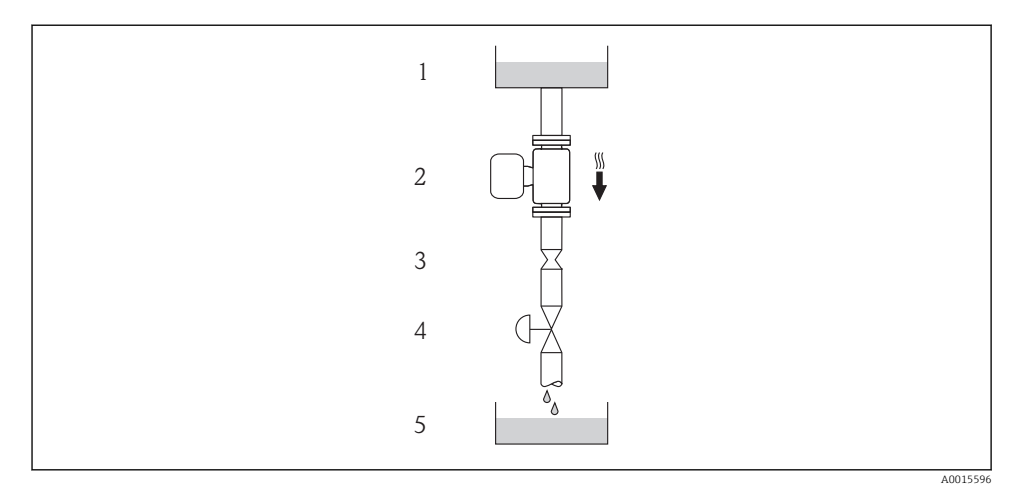

 *3 Installazione in un tubo a scarico libero (ad es. per applicazioni di dosaggio)*

- *Serbatoio di alimentazione*
- *Sensore*
- *Orifizio, restrizione tubo*
- *Valvola*
- *Recipiente da riempire*

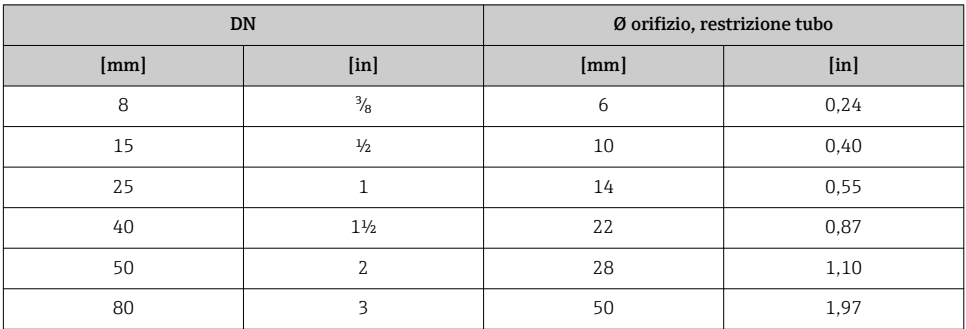

#### Orientamento

La direzione della freccia sulla targhetta del sensore aiuta ad installare il sensore in base alla direzione del flusso.

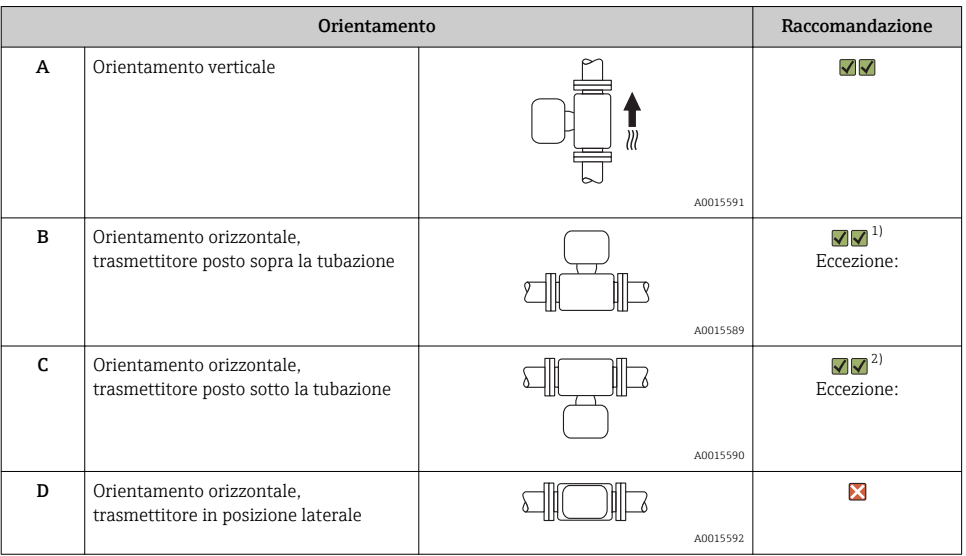

1) Le applicazioni con basse temperature di processo possono ridurre la temperatura ambiente. Questo orientamento è consigliato per mantenere la temperatura ambiente minima, tollerata dal trasmettitore.

2) Le applicazioni con alte temperature di processo possono incrementare la temperatura ambiente. Questo orientamento è consigliato per non superare la temperatura ambiente massima tollerata dal trasmettitore.

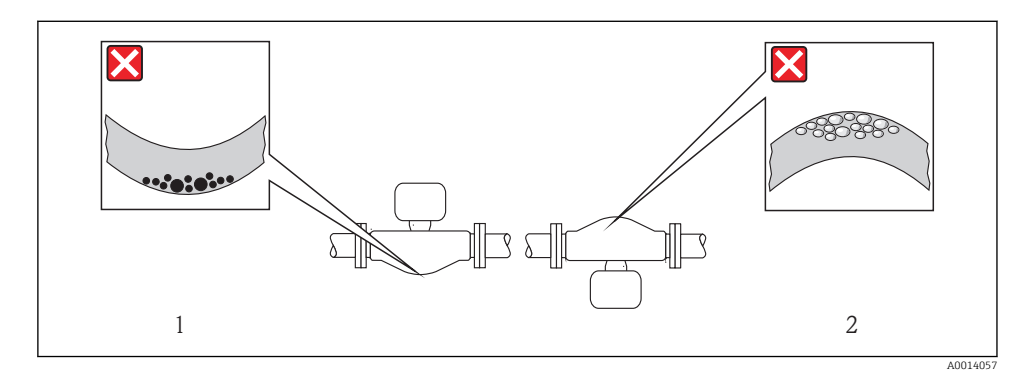

### <span id="page-15-0"></span>Tratti rettilinei in entrata e in uscita

Se non si verificano fenomeni di cavitazione, non sono richiesti speciali accorgimenti per le attrezzature che causano turbolenza, come valvole, curve o elementi a T  $\rightarrow \Box$  16.

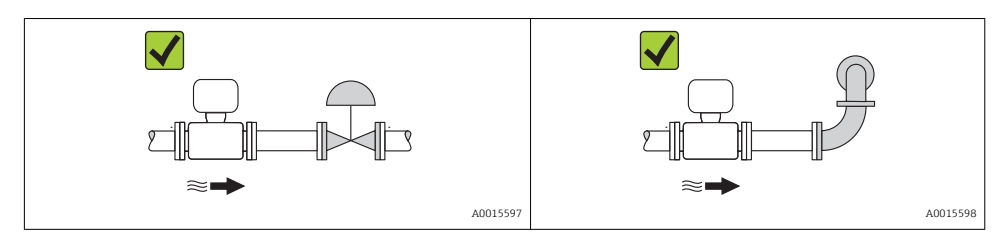

Per le dimensioni e le lunghezze d'installazione del dispositivo, v. documentazione "Informazioni tecniche", paragrafo "Costruzione meccanica"

#### 6.1.2 Requisiti di ambiente e processo

#### Campo di temperatura ambiente

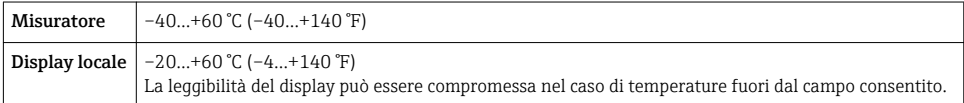

‣ In caso di funzionamento all'esterno:

Evitare la radiazione solare diretta, soprattutto nelle regioni a clima caldo

#### Pressione di sistema

A questo scopo sono consigliate le seguenti posizioni di montaggio:

- nel punto più basso di una tubazione verticale
- a valle di pompe (nessun pericolo di vuoto)

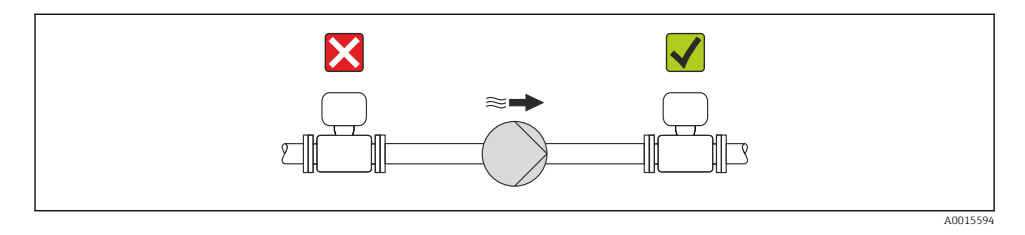

#### Coibentazione

Con alcuni fluidi è importante che il calore irradiato dal sensore al trasmettitore sia mantenuto al minimo. Per garantire l'isolamento richiesto, è disponibile un'ampia gamma di materiali.

## **AVVISO**

#### Surriscaldamento dell'elettronica a causa dell'isolamento termico!

‣ Rispettare l'altezza di isolamento massima consentita per il collo del trasmettitore, affinché la testa del trasmettitore sia completamente libera.

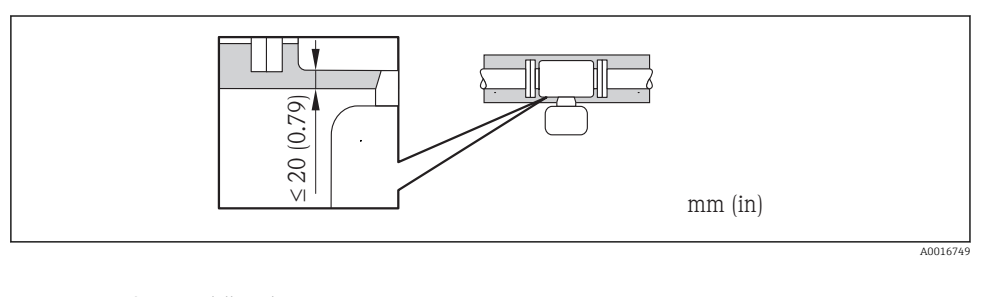

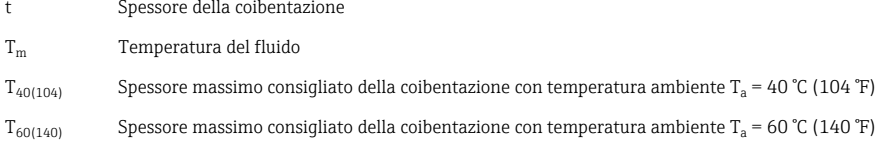

### Spessore massimo consigliato della coibentazione per il campo di temperatura esteso e la coibentazione

Per campo di temperatura esteso, versione con collo di estensione lungo, codice d'ordine per "Materiale del tubo di misura" opzione SD, SE, SF, TH o collo di estensione per coibentazione, codice d'ordine per "Opzione del sensore", opzione CG:

### Riscaldamento

### **AVVISO**

### L'elettronica può surriscaldarsi a causa dell'elevata temperatura ambiente!

- ► Rispettare la temperatura ambiente massima consentita per il trasmettitore  $\rightarrow \equiv$  16.
- ‣ Considerare i requisiti di orientamento del dispositivo in base alla temperatura del fluido .

## **AVVISO**

### Rischio di surriscaldamento in fase di riscaldamento

- ‣ Assicurarsi che la temperatura sul lato inferiore della custodia del trasmettitore non superi 80 °C (176 °F)
- ‣ Garantire che sul collo del trasmettitore la convezione sia sufficientemente grande.
- ‣ Garantire che rimanga esposta una superficie sufficientemente ampia del supporto della custodia. La parte libera serve da radiatore e protegge l'elettronica dal surriscaldamento e dall'eccessivo raffreddamento.

### *Opzioni di riscaldamento*

Se il fluido non deve perdere calore in prossimità del sensore, sono disponibili le seguenti opzioni di riscaldamento:

- Riscaldamento elettrico, ad es. con riscaldatori a fascia elettrici
- Mediante tubi che trasportano acqua calda o vapore
- Mediante camice riscaldanti

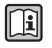

Per informazioni dettagliate sul riscaldamento con riscaldatori a fascia elettrici, consultare le istruzioni di funzionamento del dispositivo sul CD-ROM fornito

### Vibrazioni

L'elevata frequenza di oscillazione dei tubi di misura garantisce che il corretto funzionamento del sistema di misura non sia influenzato dalle vibrazioni d'impianto.

## 6.1.3 Istruzioni di montaggio speciali

### Disco di rottura

Verificare che il funzionamento e il controllo del disco di rottura non siano ostacolati dall'installazione del dispositivo. La posizione del disco di rottura è indicata da un'etichetta incollata di fianco al disco. Per ulteriori informazioni importanti per il processo .

Gli attacchi filettati presenti non sono adatti per una funzione di risciacquo o di monitoraggio della pressione, ma sono progettati come sede di installazione del disco di rottura.

Nella filettatura interna del disco di rottura si può avvitare un dispositivo di scarico per eliminare le perdite di fluido nel caso non funzioni il disco di rottura.

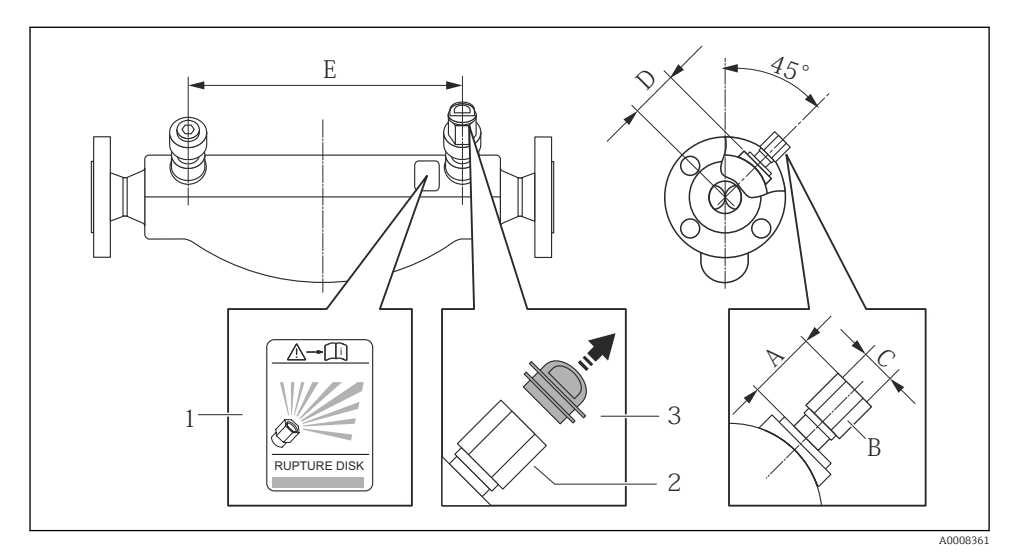

- *1 Etichetta del disco di rottura*
- *2 Disco di rottura con filettatura interna 1/2" NPT e larghezza di chiave 1"*
- *3 Protezione per il trasporto*

<span id="page-18-0"></span>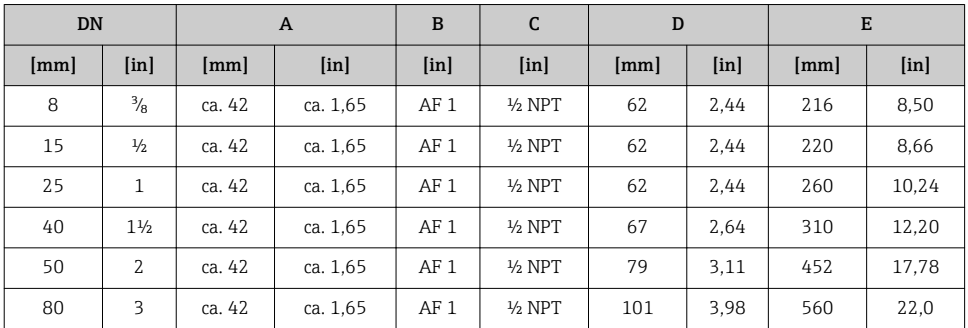

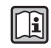

Per informazioni dettagliate sull'uso del disco di rottura, consultare le Istruzioni di funzionamento del dispositivo sul CD-ROM fornito

### Regolazione dello zero

Tutti i misuratori sono tarati in base alle più recenti tecnologie. La taratura è eseguita alle condizioni di riferimento . Di conseguenza, generalmente non è richiesta una regolazione dello zero in campo.

L'esperienza indica che la regolazione dello zero è consigliata solo in casi speciali:

- Per ottenere l'accuratezza di misura massima anche con portate molte basse
- In condizioni operative o di processo estreme (ad es. con temperature di processo molto elevate o fluidi molto viscosi).

# 6.2 Montaggio del misuratore

### 6.2.1 Utensili richiesti

### Per il trasmettitore

- Per la rotazione della custodia del trasmettitore: chiave fissa8 mm
- Per aprire i fermi di sicurezza: chiave a brugola3 mm

### Per il sensore

Per flange e altre connessioni al processo: i relativi utensili di montaggio

### 6.2.2 Preparazione del misuratore

- 1. Eliminare tutti gli imballaggi residui utilizzati per il trasporto.
- 2. Togliere tutte le coperture o i coperchi di protezione presenti sul sensore.
- 3. Togliere l'etichetta adesiva dal coperchio del vano connessioni.

### 6.2.3 Montaggio del misuratore

## **A** AWERTENZA

## Pericolo dovuto a tenuta di processo non adeguata!

- ‣ Garantire che i diametri interni delle guarnizioni siano maggiori o uguali a quelli delle connessioni al processo e della tubazione.
- ‣ Verificare che le guarnizioni siano pulite e integre.
- ‣ Installare le guarnizioni in modo corretto.
- 1. Assicurarsi che la direzione indicata dalla freccia sulla targhetta del sensore corrisponda a quella del fluido.
- 2. Installare il misuratore o ruotare la custodia del trasmettitore in modo che gli ingressi cavo non siano orientati verso l'alto.

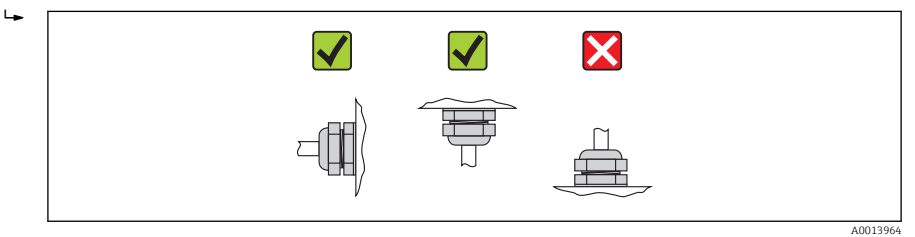

## 6.2.4 Rotazione della custodia del trasmettitore

La custodia del trasmettitore può essere ruotata per facilitare l'accesso al vano connessioni o al modulo display.

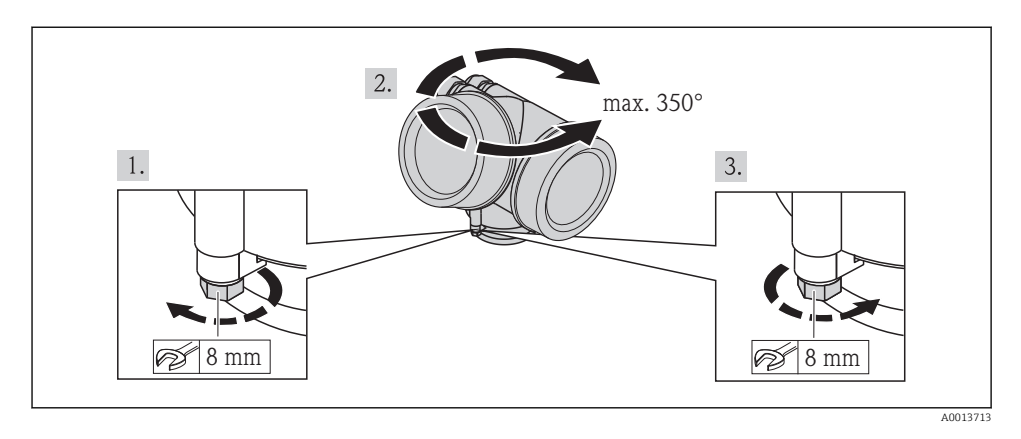

# 6.2.5 Rotazione del modulo display

Il modulo display può essere ruotato per ottimizzare la leggibilità e l'operatività del display.

<span id="page-20-0"></span>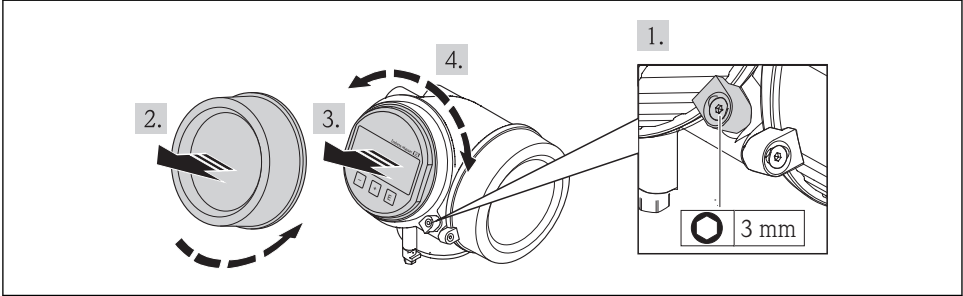

A0013905

# 6.3 Verifica finale dell'installazione

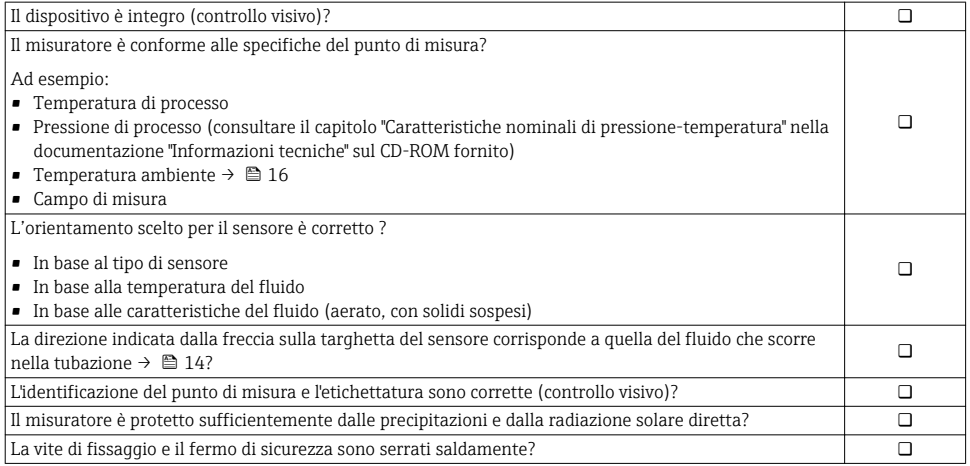

# <span id="page-21-0"></span>7 Collegamento elettrico

Il misuratore non è dotato di un interruttore di protezione interno. Di conseguenza,  $\mathbf{f}$ collegare il misuratore a un sezionatore o a un interruttore di protezione per scollegare facilmente il circuito di alimentazione dalla rete elettrica.

# 7.1 Condizioni delle connessioni elettriche

### 7.1.1 Utensili richiesti

- Per gli ingressi cavi: usare gli utensili corrispondenti
- Per il fermo di sicurezza: chiave a brugola3 mm
- Spellafili
- Quando si usano cavi intrecciati: pinza a crimpare per capicorda
- Per togliere i cavi dal morsetto: cacciavite a testa piatta ≤3 mm (0,12 in)

### 7.1.2 Requisiti del cavo di collegamento

I cavi di collegamento forniti dal cliente devono possedere i seguenti requisiti.

### Sicurezza elettrica

In conformità con le relative normative locali/nazionali.

### Campo di temperatura consentito

- $-40 \degree C (-40 \degree F)$ ...+80  $\degree C (+176 \degree F)$
- Requisito minimo: campo di temperatura del cavo ≥ temperatura ambiente + 20 K

### Cavo segnali

#### *Uscita in corrente*

- Per 4-20 mA: è sufficiente il cavo di installazione standard.
- Per 4-20 mA HART: si consiglia l'uso di un cavo schermato. Attenersi allo schema di messa a terra dell'impianto.

#### *Uscita impulsi/frequenza/contatto*

Il cavo di installazione standard è sufficiente.

#### *FOUNDATION Fieldbus*

Cavo schermato a due fili intrecciati.

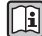

Per maggiori informazioni su progettazione e installazione di reti FOUNDATION Fieldbus consultare:

- Istruzioni di funzionamento "Panoramica FOUNDATION Fieldbus" (BA00013S)
- Direttiva FOUNDATION Fieldbus
- IEC 61158-2 (MBP)

#### *PROFIBUS PA*

Cavo schermato a due fili intrecciati. Si consiglia il cavo tipo A.

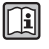

Per maggiori informazioni su progettazione e installazione di reti PROFIBUS PA consultare:

- Istruzioni di funzionamento "PROFIBUS DP/PA: Direttive per la progettazione e la messa in servizio" (BA00034S)
- Direttiva PNO 2.092 "Direttive per l'installazione e per l'utente PROFIBUS PA"
- IEC 61158-2 (MBP)

### Diametro del cavo

- Pressacavi forniti:
	- $M20 \times 1.5$  con cavo  $\phi$  6...12 mm (0.24...0.47 in)
- Morsetti a molla, a innesto per la versione del dispositivo senza protezione alle sovratensioni integrata: sezioni del filo 0,5…2,5 mm<sup>2</sup> (20…14 AWG)
- Morsetti a vite per la versione del dispositivo con protezione alle sovratensioni integrata: sezioni del filo 0,2…2,5 mm2 (24…14 AWG)

### 7.1.3 Assegnazione dei morsetti

### **Trasmettitore**

*Tipi di connessione*

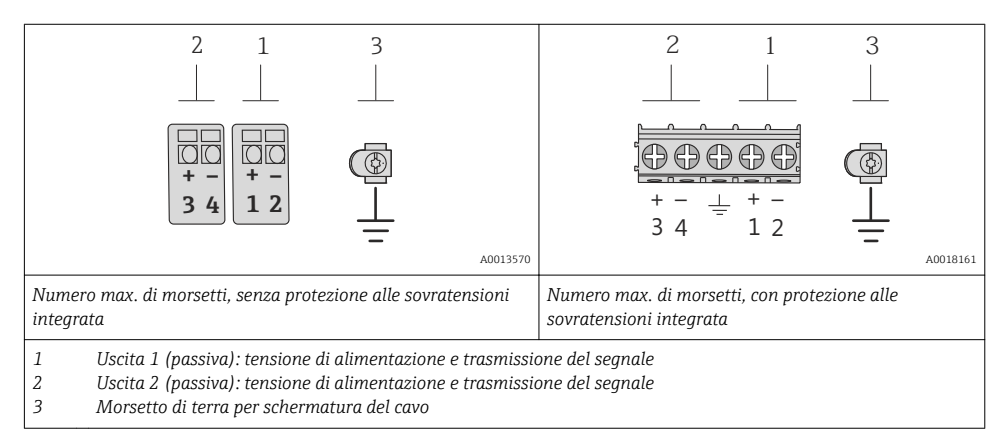

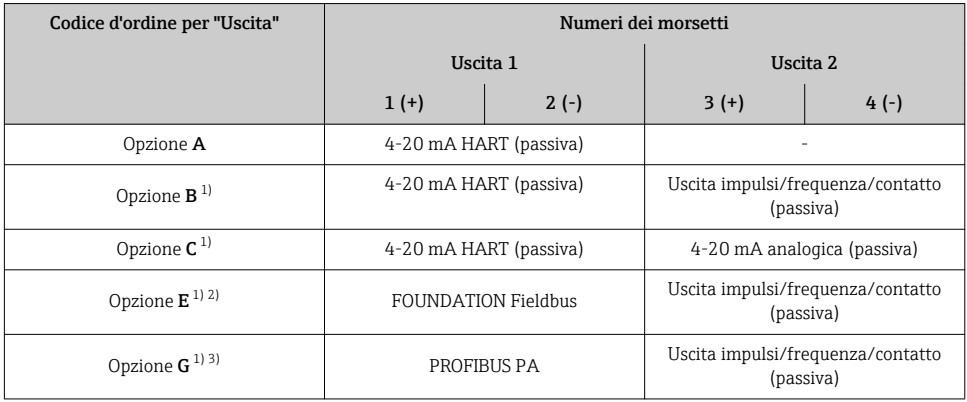

1) Utilizzare sempre l'uscita 1; l'uscita 2 è opzionale.<br>2) FOUNDATION Fieldbus con protezione integrata

2) FOUNDATION Fieldbus con protezione integrata contro l'inversione di polarità.<br>2) PROFIBUS PA con protezione integrata contro l'inversione di polarità.

3) PROFIBUS PA con protezione integrata contro l'inversione di polarità.

### 7.1.4 Assegnazione dei pin e connettore del dispositivo

### PROFIBUS PA

*Connettore del dispositivo per la trasmissione del segnale (lato del dispositivo)*

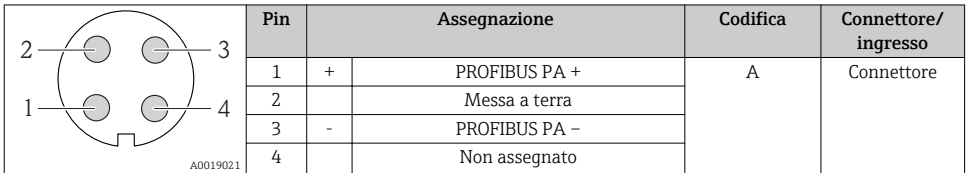

#### FOUNDATION Fieldbus

*Connettore del dispositivo per la trasmissione del segnale (lato del dispositivo)*

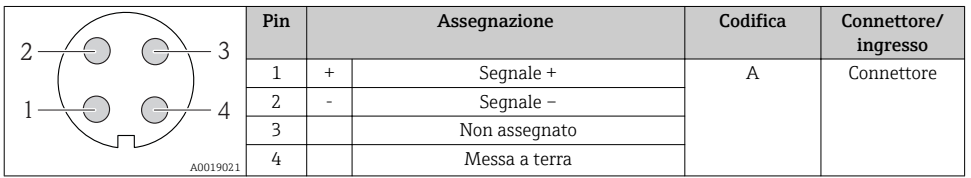

### 7.1.5 Schermatura e messa a terra

#### PROFIBUS-PA e FOUNDATION Fieldbus

Per garantire una compatibilità elettromagnetica (EMC) ottimale del sistema in bus di campo è necessario che i componenti del sistema (in particolare le linee) siano schermati, e che la schermatura offra una copertura più completa possibile. L'ideale è una schermatura con una copertura del 90%.

- Per assicurare una protezione elettromagnetica ottimale, la schermatura deve essere connessa in più punti possibile alla massa di riferimento.
- Tuttavia, al fine di garantire la protezione dal rischio di esplosione, sarebbe bene evitare di eseguire la messa a terra.

Per rispettare entrambi i requisiti, il sistema in bus di campo consente tre diversi tipi di schermatura:

- Schermatura ad entrambe le estremità.
- Schermatura ad un'estremità sul lato di alimentazione con condensatore di terminazione in corrispondenza del dispositivo da campo.
- Schermatura ad un'estremità sul lato di alimentazione.

L'esperienza dimostra che nella maggior parte dei casi i risultati migliori dal punto di vista della compatibilità elettromagnetica si ottengono in installazioni con schermatura ad un'estremità sul lato di alimentazione (senza condensatore di terminazione in corrispondenza del dispositivo da campo). È necessario adottare misure idonee relativamente ai cablaggi di ingresso al fine di garantire un funzionamento corretto in presenza di disturbi EMC. Nella progettazione di questo dispositivo si è tenuto conto di questi aspetti. Il funzionamento in presenza di variabili di disturbo secondo NAMUR NE21 è pertanto garantito.

Durante l'installazione, ove applicabile, è necessario attenersi alle norme e alle linee guida per l'installazione nazionali.

Qualora vi siano notevoli differenze di potenziale tra i singoli punti di collegamento a massa, si prevede un solo di punto di collegamento diretto tra la schermatura ed il potenziale di riferimento. Di conseguenza, nei sistemi senza equalizzazione del potenziale, la schermatura del cavo dei sistemi di bus di campo deve essere collegata alla terra solo su un lato, ad es. sull'alimentatore del bus di campo o sulle barriere di sicurezza.

### **AVVISO**

#### Nei sistemi senza collegamento di equipotenzialità, la messa a terra in più punti della schermatura del cavo causa correnti di equalizzazione della frequenza di rete! Danni alla schermatura del cavo del bus.

‣ La schermatura del cavo del bus deve essere collegata ad una sola estremità; o alla messa terra locale oppure a quella di protezione. Isolare la schermatura non collegata.

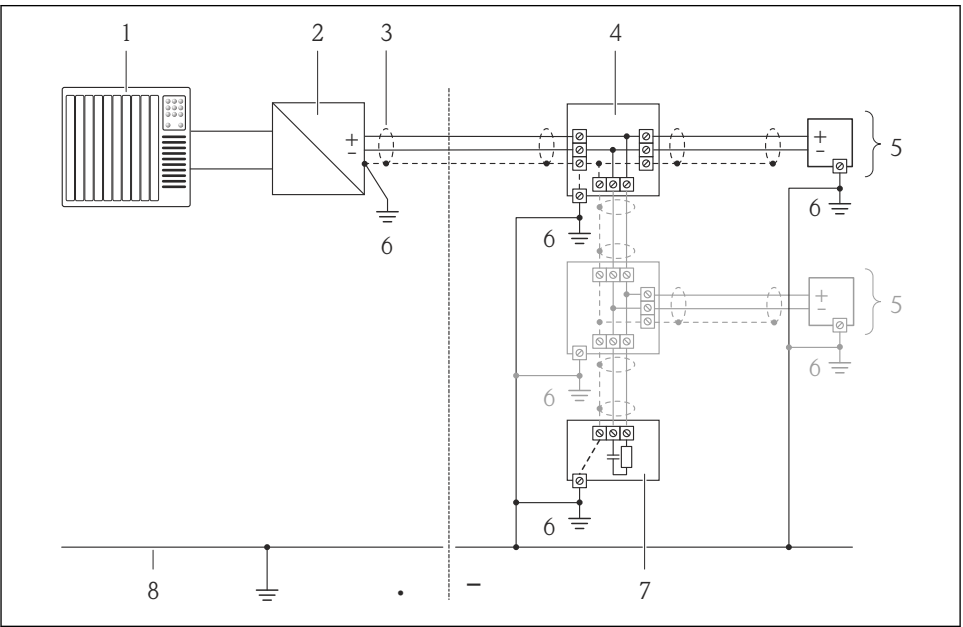

A0019004

- *1 Controllore (ad es. PLC)*
- *2 Accoppiatore di segmento PROFIBUS DP/PA o stabilizzatore di corrente (FOUNDATION Fieldbus)*
- *3 Schermatura del cavo*
- *4 T-box*
- *5 Misuratore*
- *6 Messa a terra locale*
- *7 Terminazione bus*
- *8 Collegamento di equipotenzialità*

### 7.1.6 Requisiti dell'alimentatore

#### Tensione di alimentazione

#### *Trasmettitore*

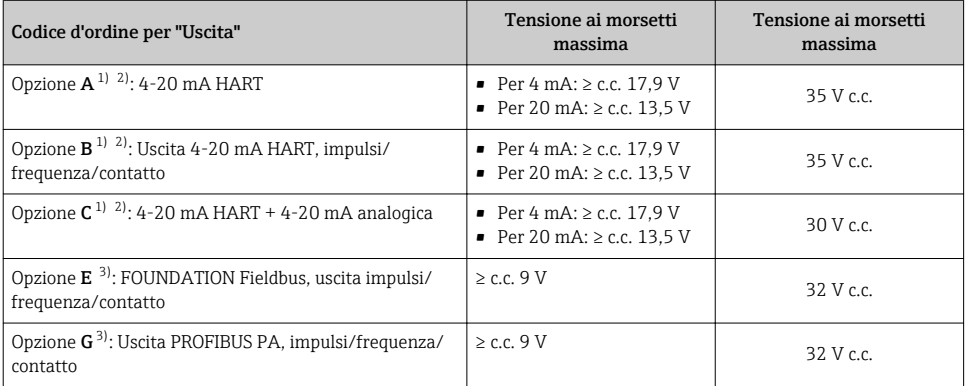

1) Tensione di alimentazione esterna dell'alimentatore con carico.<br>2) Per le versioni del dispositivo con display locale SD03: la tension

2) Per le versioni del dispositivo con display locale SD03: la tensione ai morsetti deve essere aumentata di 2 V c.c. se si utilizza la retroilluminazione.

3) Per le versioni del dispositivo con display locale SD03: la tensione ai morsetti deve essere aumentata di 0,5 V c.c. se si utilizza la retroilluminazione.

#### Carico

Carico per l'uscita in corrente: 0…500 Ω, in base alla tensione di alimentazione esterna dell'alimentatore

#### *Calcolo del carico massimo*

In base alla tensione di alimentazione dell'alimentatore (U<sub>S</sub>), rispettare il carico massimo (R<sub>B</sub>), compresa la resistenza di linea, per garantire sufficiente tensione ai morsetti del dispositivo. A questo scopo, rispettare la tensione minima ai morsetti

- Per U<sub>S</sub> = 17,9...18,9 V: R<sub>B</sub> ≤ (U<sub>S</sub> 17,9 V): 0,0036 A
- Per U<sub>S</sub> = 18,9...24 V: R<sub>B</sub>  $\leq$  (U<sub>S</sub> 13 V): 0,022 A
- $\blacksquare$  Per U<sub>S</sub> =  $\geq$  24 V: R<sub>B</sub>  $\leq$  500  $\Omega$

<span id="page-27-0"></span>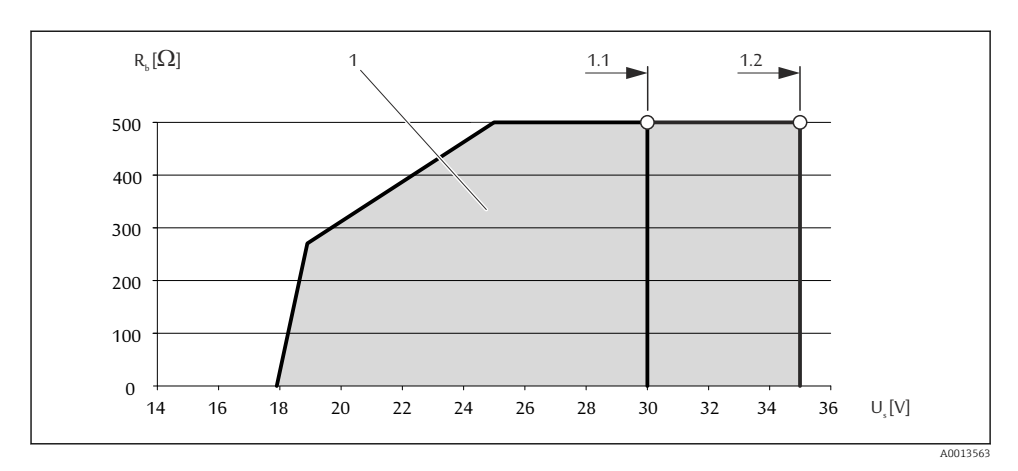

- *1 Campo operativo*
- *1.1 Per il codice d'ordine per "Uscita", opzione A "4-20 mA HART"/opzione B "Uscita 4-20 mA HART, impulsi/frequenza/contatto" con Ex i e opzione C "4-20 mA HART + 4-20 mA analogica"*
- *1.2 Per il codice d'ordine per "Uscita", opzione A "4-20 mA HART"/opzione B "Uscita 4-20 mA HART, impulsi/frequenza/contatto" con area sicura ed Ex d*

### Esempio di calcolo

Tensione di alimentazione dell'alimentatore: U $_{\mathrm{S}}$  =19 V Carico massimo: R<sub>B</sub> ≤ (19 V - 13 V): 0,022 A = 273 Ω

#### 7.1.7 Preparazione del misuratore

1. Se presente, rimuovere il tappo cieco.

### 2. AVVISO

#### Tenuta non sufficiente della custodia!

L'affidabilità operativa del misuratore potrebbe essere compromessa.

‣ Utilizzare pressacavi adatti corrispondenti al grado di protezione.

Se il misuratore è fornito senza pressacavi:

Procurarsi il pressacavo adatto per il relativo cavo di collegamento .

3. Se il misuratore è fornito con i pressacavi: Rispettare le specifiche del cavo .

# 7.2 Connessione del misuratore

### **AVVISO**

### Limitazione della sicurezza elettrica dovuta a errato collegamento!

‣ Per l'uso in atmosfere potenzialmente esplosive, rispettare le informazioni riportate nella documentazione Ex specifica del dispositivo.

### 7.2.1 Connessione del trasmettitore

La connessione del trasmettitore dipende dai seguenti codici d'ordine:

Tipo di connessione: morsetti o connettore del dispositivo

#### Connessione mediante morsetti

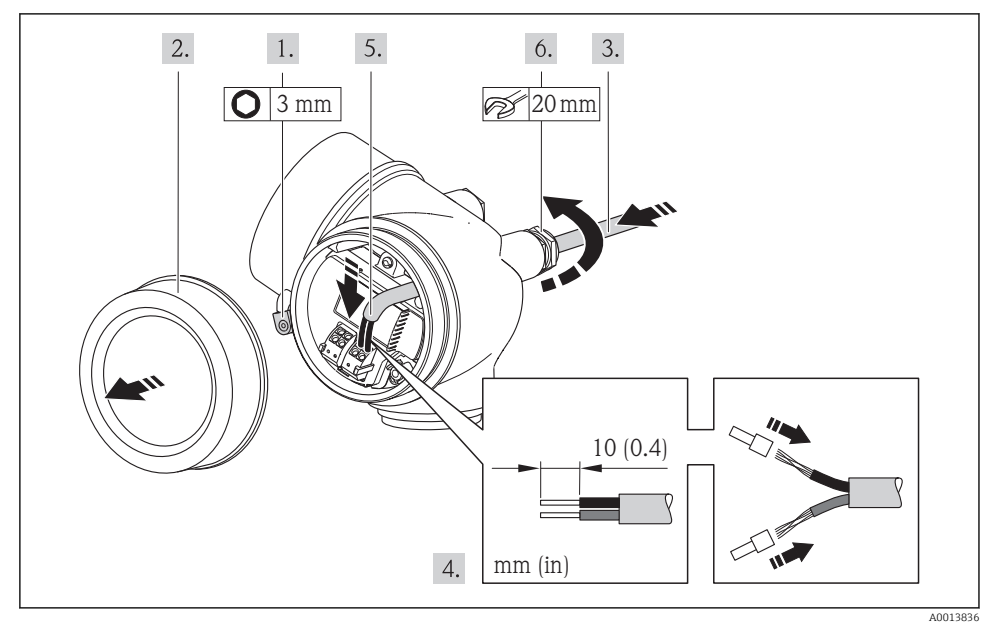

‣ Collegare il cavo in base all'assegnazione dei morsetti . In caso di comunicazione HART: rispettare i criteri di messa a terra dell'impianto per la connessione della schermatura del cavo al morsetto di terra.

#### Connessione mediante connettore del dispositivo

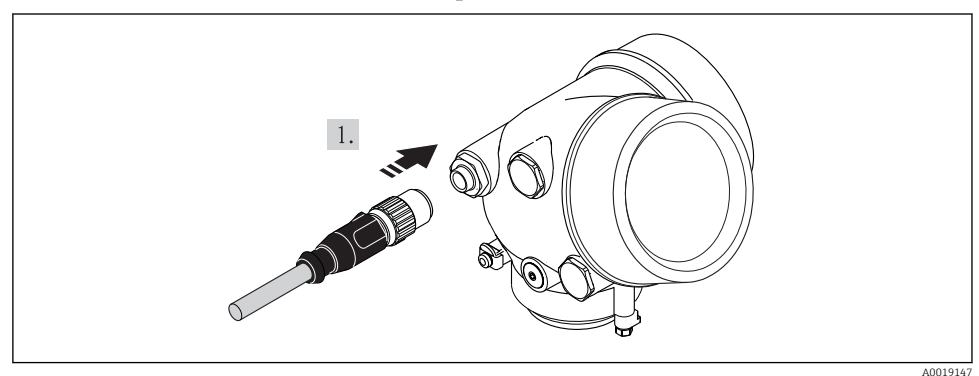

‣ Innestare il connettore del dispositivo e serrare saldamente.

### <span id="page-29-0"></span>7.2.2 Garantire l'equalizzazione del potenziale

### Requisiti

Non sono richieste misure speciali per l'equalizzazione di potenziale.

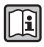

Per i dispositivi adatti all'uso in aree pericolose, attenersi alle linee guida riportate nella relativa documentazione Ex (XA).

# 7.3 Impostazioni hardware

### 7.3.1 Impostazione dell'indirizzo del dispositivo

### PROFIBUS PA

L'indirizzo deve essere sempre configurato se si utilizza un dispositivo PROFIBUS DP/PA. Il range di indirizzi valido è 1...126. In una rete PROFIBUS DP/PA, ogni indirizzo può essere assegnato solo una volta. Se l'indirizzo non è configurato correttamente, il master non riconosce il dispositivo. Tutti i misuratori sono forniti con l'indirizzo del dispositivo 126 e con il metodo di indirizzamento software.

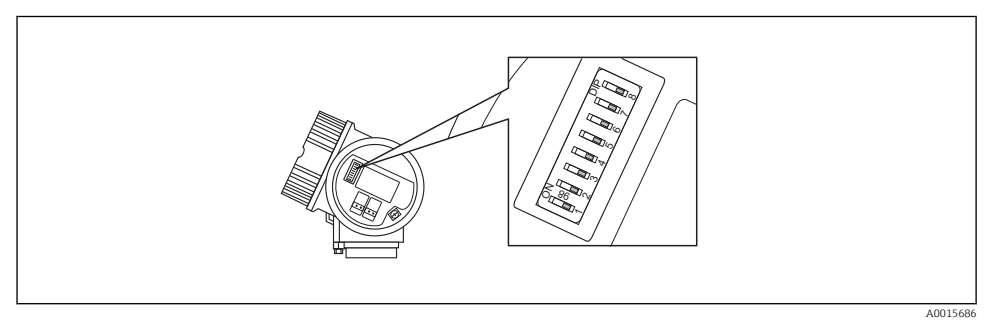

 *4 Contatto dell'indirizzo nel vano connessioni*

#### *Indirizzamento hardware*

- 1. Impostare il contatto 8 su "OFF".
- 2. Mediante i contatti 1...7, impostare l'indirizzo indicato nella sottostante tabella.

La modifica dell'indirizzo ha effetto dopo 10 secondi. Lo strumento viene riavviato.

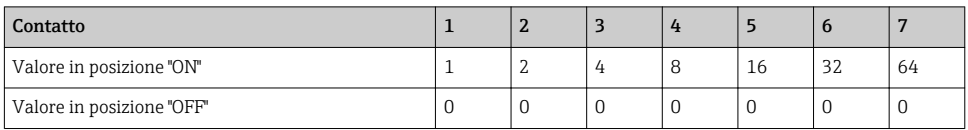

<span id="page-30-0"></span>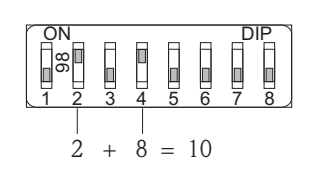

 *5 Esempio di indirizzamento hardware: il contatto 8 è in posizione "OFF"; i contatti 1...7 definiscono l'indirizzo.*

#### *Indirizzamento software*

- 1. Impostare il contatto 8 su "Attivato".
	- Il dispositivo si riavvia automaticamente e indica l'indirizzo attuale (impostazione di fabbrica: 126).
- 2. Configurazione dell'indirizzo mediante menu operativo: menu Configurazione→sottomenu Comunicazione→parametro Indirizzo dispositivo

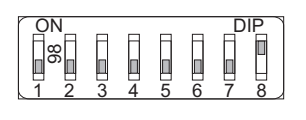

A0015903

A0015902

 *6 Esempio di indirizzamento software: il contatto 8 è in posizione "ON"; l'indirizzo è definito nel menu operativo (menu "Configurazione"→sottomenu "Comunicazione"→parametro "Indirizzo dispositivo").*

# 7.4 Garantire il grado di protezione

Il misuratore è conforme a tutti i requisiti del grado di protezione IP66/67, custodia tipo 4X.

Terminato il collegamento elettrico, attenersi alla seguente procedura per garantire il grado di protezione IP66/IP67, custodia tipo 4X:

- 1. Controllare che le tenute della custodia siano pulite e inserite correttamente. Se necessario, asciugare, pulire o sostituire le guarnizioni.
- 2. Serrare tutte le viti della custodia e avvitare i coperchi.
- 3. Serrare saldamente i pressacavi.

<span id="page-31-0"></span>4. Per evitare che l'umidità penetri nell'ingresso cavo, stendere il cavo in modo che formi un'ansa verso il basso prima dell'ingresso cavo ("trappola per l'acqua").

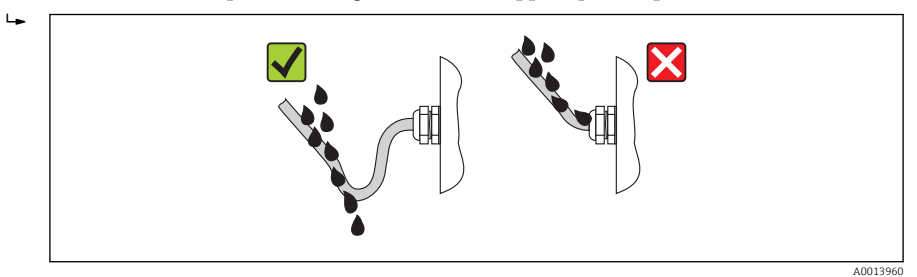

5. Inserire dei tappi ciechi negli ingressi cavi non utilizzati.

# 7.5 Verifica finale delle connessioni

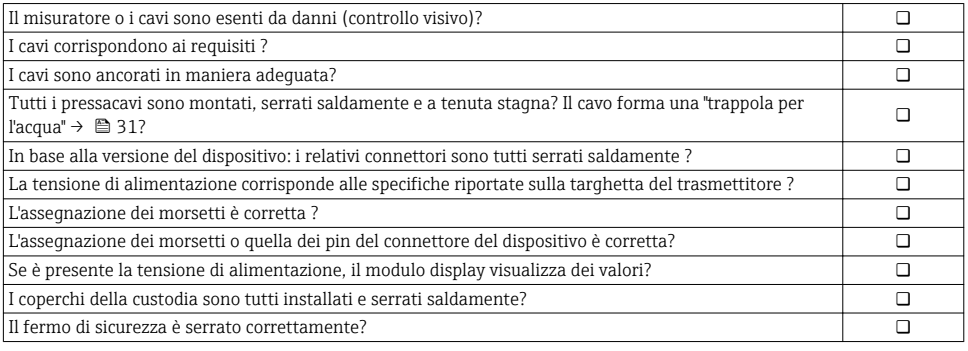

# <span id="page-32-0"></span>8 Modalità di funzionamento

## 8.1 Struttura e funzione del menu operativo

### 8.1.1 Struttura del menu operativo

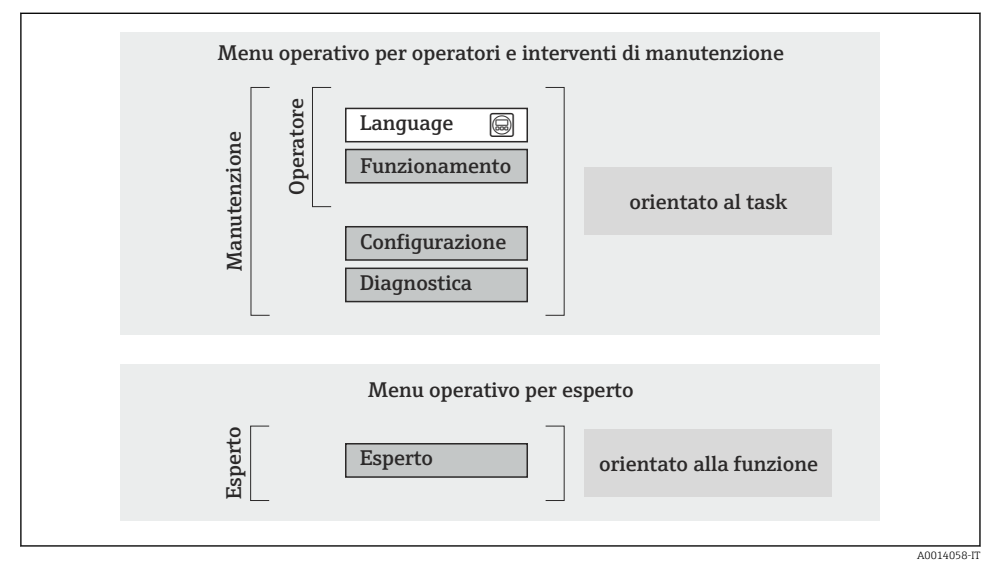

 *7 Struttura schematica del menu operativo*

### 8.1.2 Filosofia operativa

I singoli elementi del menu operativo sono assegnati a determinati ruoli utente (operatore, addetto alla manutenzione, ecc.). Ogni ruolo utente contiene operazioni tipiche all'interno del ciclo di vita del dispositivo.

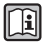

Per informazioni dettagliate sulla filosofia operativa, consultare le Istruzioni di funzionamento del dispositivo.

# <span id="page-33-0"></span>8.2 Accesso al menu operativo tramite display locale

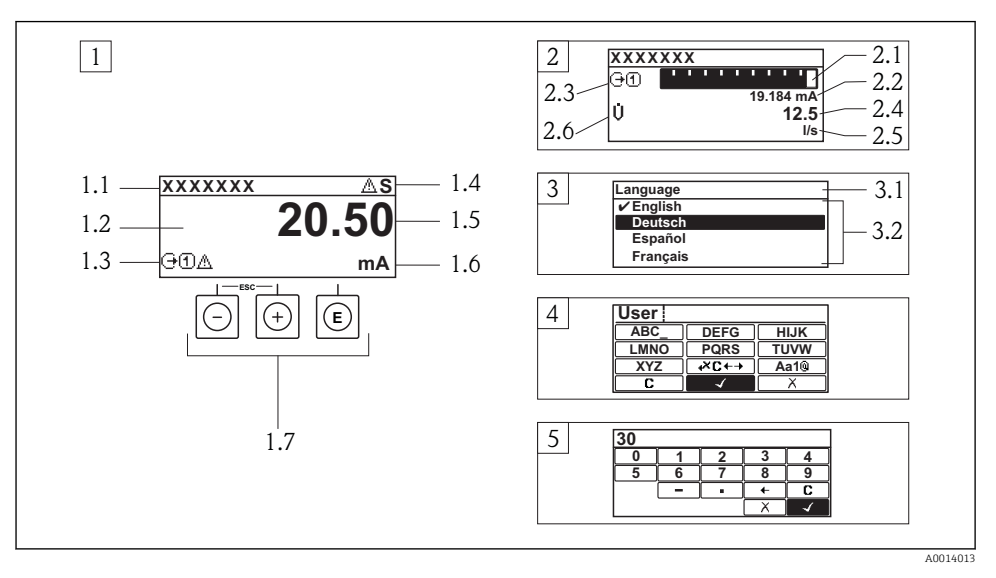

- *1 Visualizzazione operativa con il valore misurato indicato come "1 val.Car.Gran." (esempio)*
- *1.1 Tag del dispositivo*
- *1.2 Area di visualizzazione per i valori misurati (a 4 righe)*
- *1.3 Simboli esplicativi per il valore misurato: tipo di valore misurato, numero del canale di misura, simbolo per il comportamento diagnostico*
- *1.4 Area di stato*
- *1.5 Valore misurato*
- *1.6 Unità per il valore misurato*
- *1.7 Elementi operativi*
- *2 Visualizzazione operativa con valore misurato indicato come "1 bargraph + 1 valore" (esempio)*
- *2.1 Visualizzazione del bargraph per il valore misurato 1*
- *2.2 Valore misurato 1 con unità ingegneristica*
- *2.3 Simboli esplicativi per il valore misurato 1: tipo di valore misurato, numero del canale di misura*
- *2.4 Valore misurato 2*
- *2.5 Unità per il valore misurato 2*
- *2.6 Simboli esplicativi per il valore misurato 2: tipo di valore misurato, numero del canale di misura 3 Visualizzazione della navigazione: picklist per un parametro*
- *3.1 Percorso di navigazione e area di stato*
- 3.2 Area di visualizzazione per la navigazione: *videntifica il valore del parametro attuale*
- *4 Visualizzazione di modifica: editor di testo con maschera di immissione*
- *5 Visualizzazione di modifica: editor numerico con maschera di immissione*

### 8.2.1 Display operativo

### Area di stato

I seguenti simboli appaiono in alto a destra nell'area di stato della visualizzazione operativa:

- Segnali di stato
	- F: guasto
	- C: verifica funzionale
	- S: fuori specifica
	- M: richiesta manutenzione
- Comportamento diagnostico
	- $\odot$  : allarme
	- $\wedge$ : avviso
- $\bullet$   $\oplus$ : blocco (il dispositivo è protetto con un blocco hardware)
- $\bullet$ : comunicazione (la comunicazione è attiva mediante funzionamento a distanza)

### Area di visualizzazione

- Variabili misurate (in base alla versione del dispositivo), p. es.:
	- $\dot{\mathbf{u}}$ : portata volumetrica
	- $\overline{m}$ : portata massica
	- $\mathbf{D}$ : densità
	- G: conducibilità
	- **1**: temperatura
- $\bullet$   $\Sigma$ : totalizzatore (il numero del canale di misura indica il totalizzatore visualizzato)
- $\bullet$ : uscita (il numero del canale di misura indica l'uscita visualizzata)
- $\rightarrow$ : ingresso
- : numero del canale di misura (se è presente più di un canale per il medesimo tipo di variabile misurata)
- Comportamento diagnostico (per un evento diagnostico relativo alla variabile misurata visualizzata)
	- $\odot$  : allarme
	- $\wedge$ : avviso

### 8.2.2 Visualizzazione della navigazione

### Area di stato

Quanto segue è visualizzato nell'area di stato della finestra di navigazione, nell'angolo in alto a destra:

- Del sottomenu
	- Il codice per l'accesso diretto al parametro che si vuole esplorare (ad es. 0022-1)
	- Se è presente un evento di diagnostica, il comportamento diagnostico e il segnale di stato
- Nella procedura guidata

Se è presente un evento di diagnostica, il comportamento diagnostico e il segnale di stato

### Area di visualizzazione

- Icone dei menu
	- $\mathbb{R}$ : operatività
	- $\bigtriangledown$ : configurazione
	- $Q$ : diagnostica
	- $\mathbb{R}$ : Esperto
- $\blacktriangleright$ : sottomenu
- **b**: procedure quidate
- $\mathcal{Q}$ : parametri all'interno di una procedura guidata
- <del>∩</del>: parametro bloccato

### 8.2.3 Visualizzazione modifica

### Maschera di immissione

### *Simboli operativi nell'editor numerico*

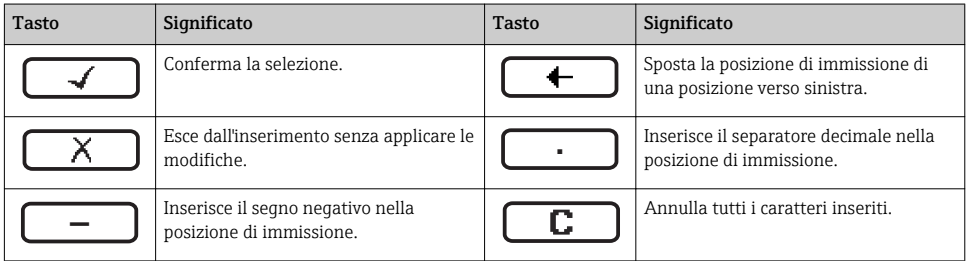

### *Simboli operativi nell'editor di testo*

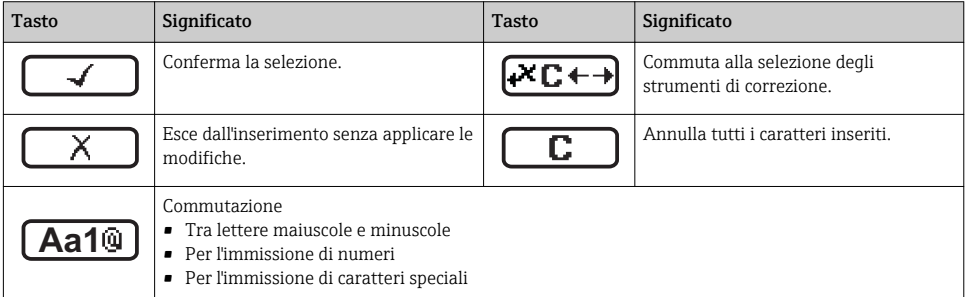

### *Simboli di correzione in*

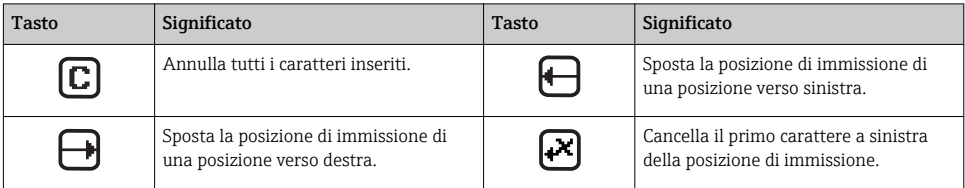

### 8.2.4 Elementi operativi

#### Tasti e significato

#### Tasto meno

- *In un menu, sottomenu:* sposta verso l'alto la barra di selezione all'interno di un elenco di opzioni.
- *In una procedura guidata:* conferma il valore del parametro e ritorna al parametro precedente.
- *In un editor di testo e numerico:* sposta verso sinistra (indietro) la barra di selezione in una schermata di inserimento dati.

#### Tasto più

- *In un menu, sottomenu:* sposta verso il basso la barra di selezione all'interno di un elenco di opzioni.
- *In una procedura guidata:* conferma il valore del parametro e passa al parametro successivo.
- *In un editor di testo e numerico:* sposta verso destra (avanti) la barra di selezione in una schermata di inserimento dati.

#### **Tasto Enter**

*Per la visualizzazione operativa*

- Premendo brevemente il tasto si apre il menu operativo.
- Premendo il tasto per 2 s si apre il menu di scelta rapida.

*In un menu, sottomenu*

- Premendo brevemente il tasto:
	- Apre il menu, il sottomenu o il parametro selezionato.
	- Avvia la procedura guidata.
	- Se è aperto, si chiude il testo di istruzioni del parametro.
- Pressione di un tasto per 2 s per un parametro: se presente, apre il testo di istruzioni per la funzione del parametro.

*In una procedura guidata:* apre la visualizzazione per la modifica del parametro.

*In un editor di testo e numerico:*

- Premendo brevemente il tasto:
	- Apre il gruppo selezionato.
	- Esegue l'azione selezionata.
- Premendo il tasto per 2 s conferma il valore del parametro modificato.

#### $\circledR$ + $\circledR$  Combinazione di tasti Escape (premere i tasti contemporaneamente)

*In un menu, sottomenu*

- Premendo brevemente il tasto:
	- Esce dal livello attuale e accede al successivo livello superiore del menu.
	- Se è aperto, si chiude il testo di istruzioni del parametro.
- Premendo il tasto per 2 s per il parametro: si ritorna alla visualizzazione operativa ("posizione HOME").

*In una procedura guidata:* chiude la procedura guidata e permette di accedere al successivo livello superiore del menu. *In un editor di testo e numerico:* chiude l'editor di testo o numerico senza applicare le modifiche.

#### $\circled{=}$ +  $\circled{}$  Combinazione dei tasti meno/Enter (premere i tasti contemporaneamente)

Riduce il contrasto (impostazione più luminosa).

#### $\circledR$  +  $\circledR$  Combinazione dei tasti più/Enter (premere i tasti contemporaneamente)

Aumenta il contrasto (impostazione più scura).

#### $\textcircled{=}$  +  $\textcircled{=}$  +  $\textcircled{=}$  Combinazione dei tasti meno/più/Enter (premere i tasti contemporaneamente)

*Per la visualizzazione operativa:* abilita o disabilita il blocco tastiera (solo modulo display SD02).

### <span id="page-37-0"></span>8.2.5 Approfondimenti

Per ulteriori informazioni sui seguenti argomenti, consultare le Istruzioni di funzionamento del dispositivo

- Richiamo del testo di istruzioni
- Ruoli utente e autorizzazioni di accesso correlate
- Disattivazione della protezione scrittura tramite codice di accesso
- Abilitazione e disabilitazione del blocco tastiera

## 8.3 Accesso al menu operativo mediante tool operativo

Per informazioni dettagliate sull'accesso al menu operativo mediante tool operativo, consultare le Istruzioni di funzionamento del dispositivo.

# 9 Integrazione di sistema

Per informazioni dettagliate sull'integrazione di sistema, consultare le Istruzioni di 圓 funzionamento del dispositivo.

# 9.1 Trasmissione ciclica dei dati FOUNDATION Fieldbus

### 9.1.1 Trasmissione ciclica dei dati

Trasmissione ciclica dei dati quando si utilizza un Device Master File (file GSD) del dispositivo.

### Modello a blocchi

Nel seguente schema a blocchi sono rappresentati i dati in ingresso e in uscita messi a disposizione dal misuratore per lo scambio ciclico di dati. Lo scambio ciclico di dati avviene con un master FOUNDATION Fieldbus (classe 1), quale ad esempio un sistema di controllo o simili.

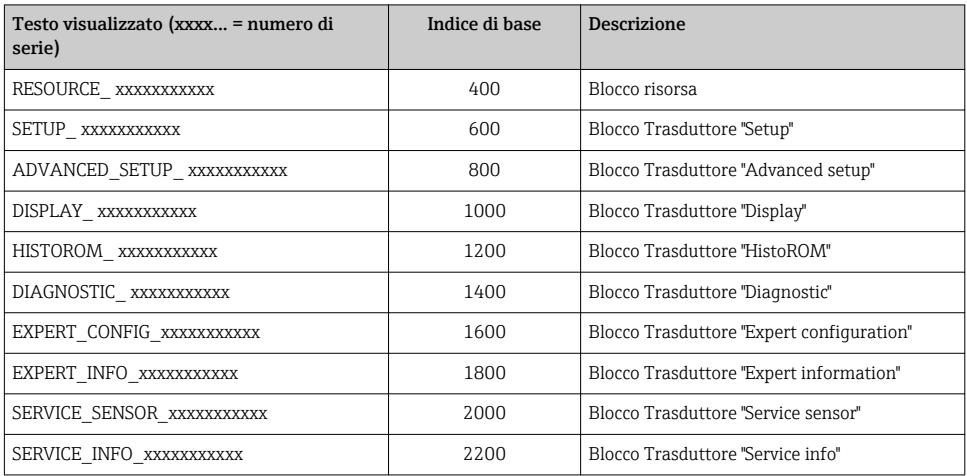

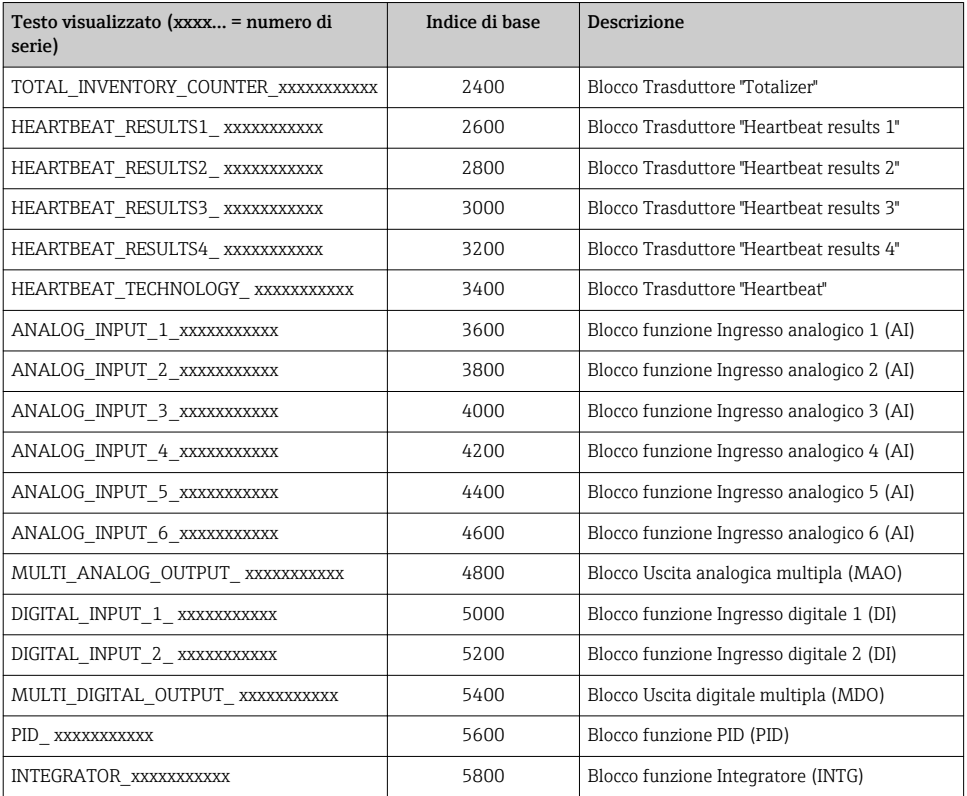

## Assegnazione dei valori misurati nei blocchi funzione

Il valore di ingresso di un blocco funzione è definito mediante il parametro CANALE.

*Modulo AI (Ingresso analogico)*

*Descrizione*

Sono disponibili sei blocchi Ingresso analogico.

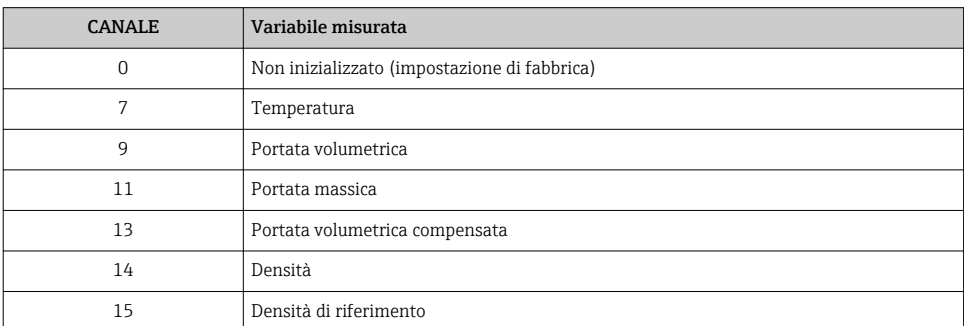

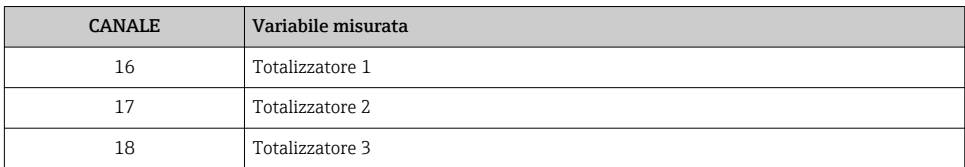

### *Modulo Uscita analogica multipla (MAO)*

#### *Descrizione*

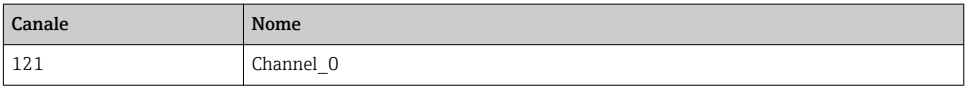

### *Struttura*

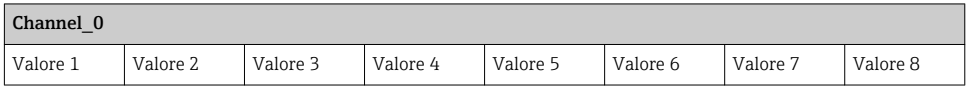

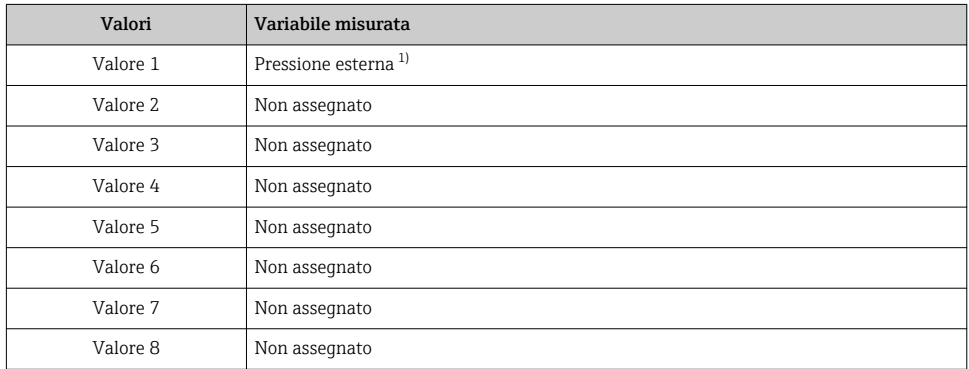

1) Le variabili di compensazione devono essere trasmesse al dispositivo nell'unità SI di base

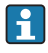

La selezione è eseguita mediante: Menu "Configurazione" → Seleziona fluido  $\rightarrow$  Compensazione di pressione

### *Modulo DI (Ingresso discreto)*

Sono disponibili due blocchi Ingresso discreto.

### *Descrizione*

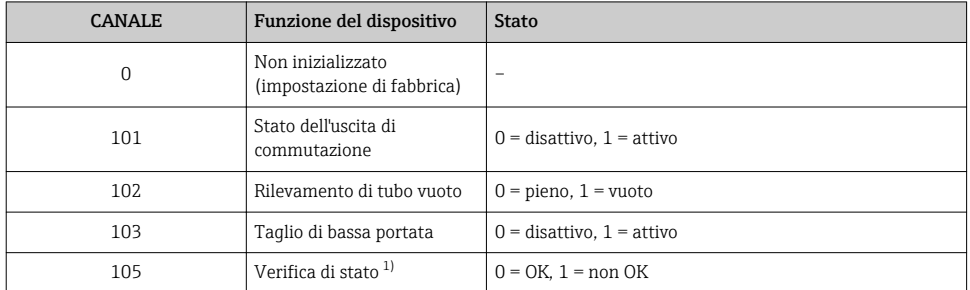

1) Disponibile solo con il pacchetto applicativo Verifica Heartbeat

## *Modulo MDO (Multiple Discrete Output)*

### *Descrizione*

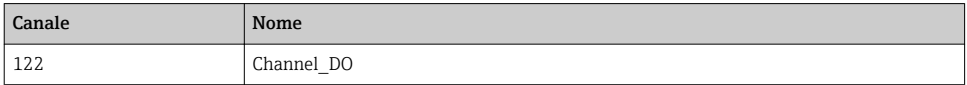

#### *Struttura*

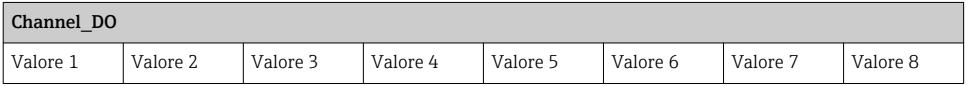

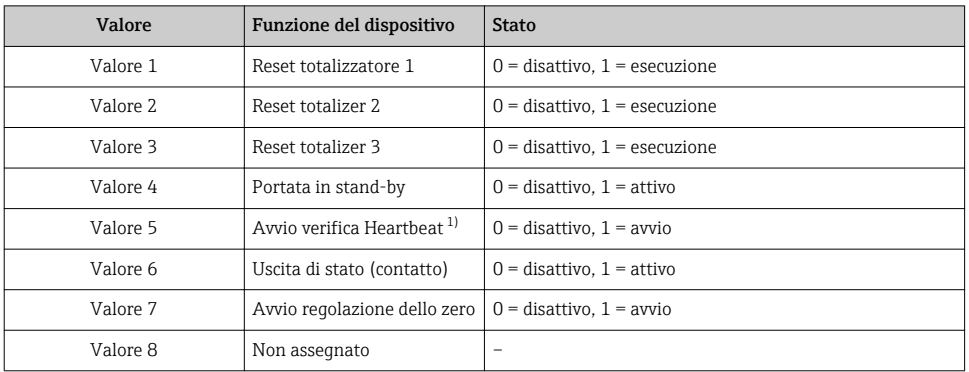

1) Disponibile solo con il pacchetto applicativo Verifica Heartbeat

## Metodi

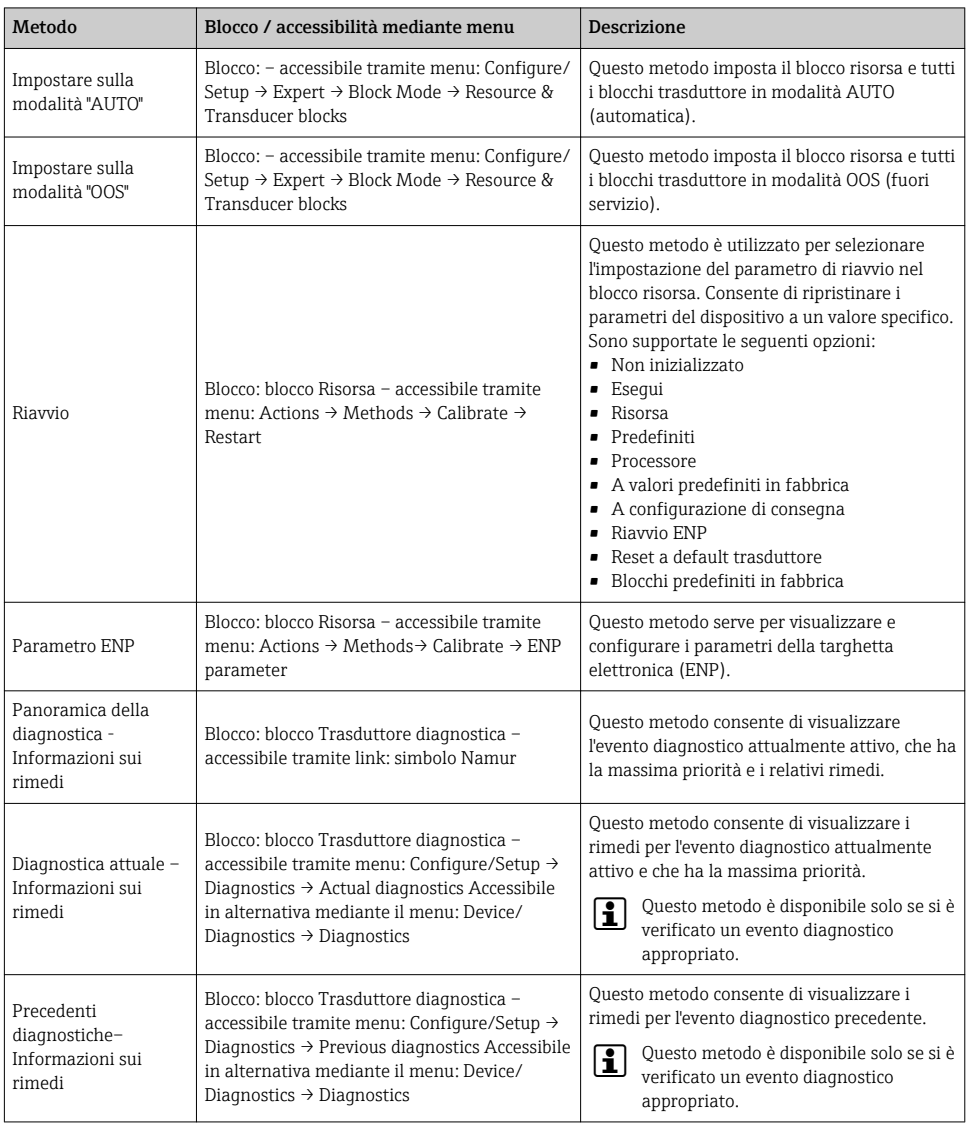

<span id="page-42-0"></span>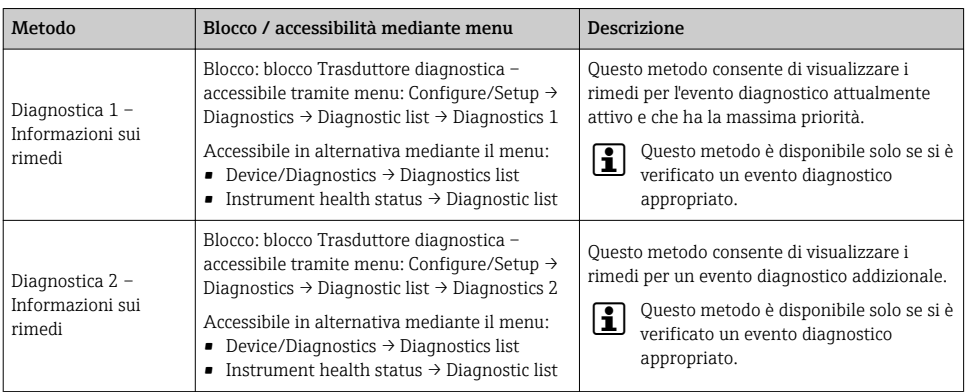

# 9.2 Trasmissione ciclica dei dati PROFIBUS PA

### 9.2.1 Trasmissione ciclica dei dati

Trasmissione ciclica dei dati quando si utilizza un Device Master File (file GSD) del dispositivo.

### Modello a blocchi

Nel seguente schema a blocchi sono rappresentati i dati in ingresso e in uscita messi a disposizione dal misuratore per lo scambio ciclico di dati. Lo scambio ciclico di dati avviene con un master PROFIBUS (classe 1), quale ad esempio un sistema di controllo o simili.

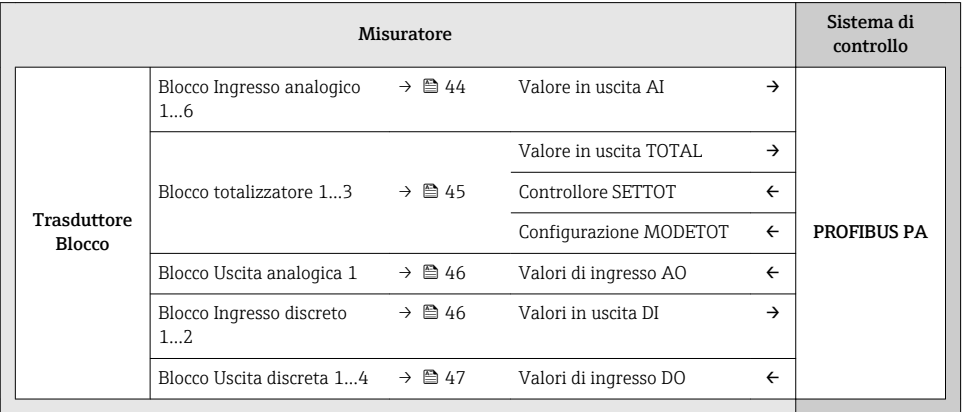

### <span id="page-43-0"></span>*Ordine predefinito dei moduli*

I moduli sono assegnati permanentemente agli slot, ossia durante la configurazione dei moduli si devono rispettare l'ordine e la disposizione dei moduli.

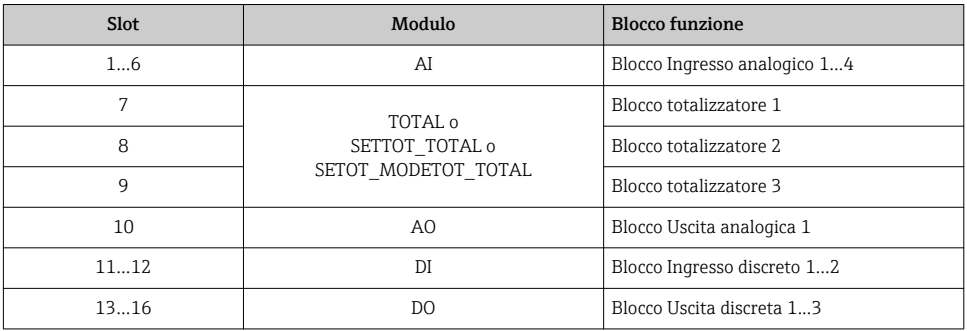

Per ottimizzare la velocità di trasporto dei dati nella rete PROFIBUS, è consigliabile configurare solo i moduli che saranno elaborati dal sistema master PROFIBUS. Se rimangono degli spazi vuoti tra i moduli configurati, devono essere assegnati nel modulo EMPTY\_MODULE.

### Descrizione dei moduli

La struttura dei dati è descritta dal punto di vista del master PROFIBUS:  $\mathbf{f}$ 

- Dati in ingresso: sono inviati dal misuratore al master PROFIBUS.
- Dati in uscita: sono inviati dal master PROFIBUS al misuratore.

### *Modulo AI (Ingresso analogico)*

Trasmette una variabile in ingresso dal misuratore al master PROFIBUS (classe 1).

*Selezione: variabile in ingresso*

La variabile in ingresso può essere specificata utilizzando il parametro CANALE.

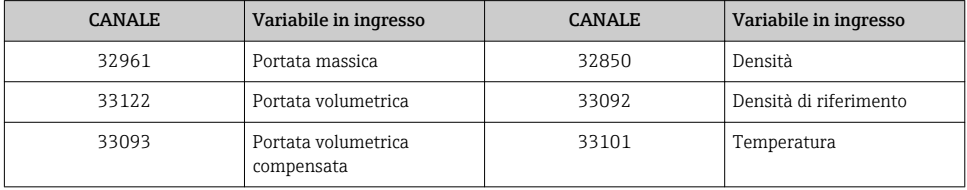

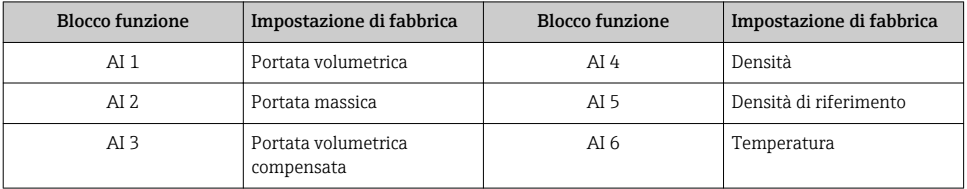

<span id="page-44-0"></span>*Impostazione di fabbrica*

#### *Modulo TOTAL*

Trasmette un valore del totalizzatore dal misuratore al master PROFIBUS (classe 1).

*Selezione: valore del totalizzatore*

Il valore del totalizzatore può essere specificato utilizzando il parametro CANALE.

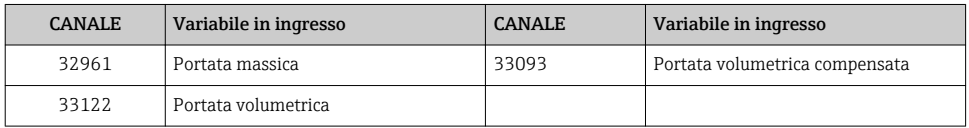

### *Modulo SETTOT\_TOTAL*

La combinazione del modulo comprende le funzioni SETTOT e TOTAL:

- SETTOT: controlla i totalizzatori mediante il master PROFIBUS.
- TOTAL: trasmette il valore del totalizzatore, insieme allo stato, al master PROFIBUS.

*Selezione: controllo totalizzatore*

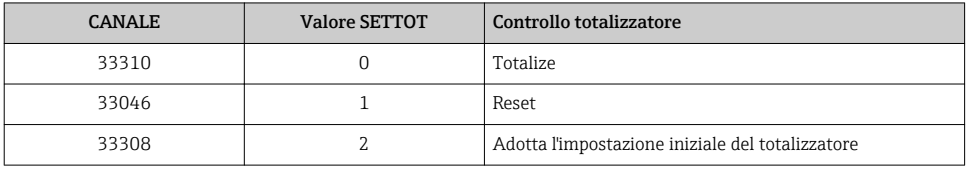

#### *Impostazione di fabbrica*

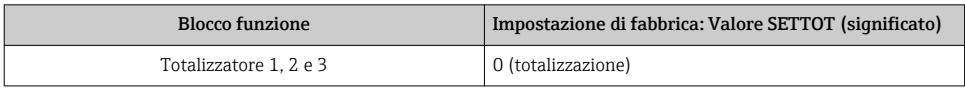

### *Modulo SETTOT\_MODETOT\_TOTAL*

La combinazione del modulo comprende le funzioni SETTOT, MODETOT e TOTAL:

- SETTOT: controlla i totalizzatori mediante il master PROFIBUS.
- MODETOT: configura i totalizzatori mediante il master PROFIBUS.
- TOTAL: trasmette il valore del totalizzatore, insieme allo stato, al master PROFIBUS.

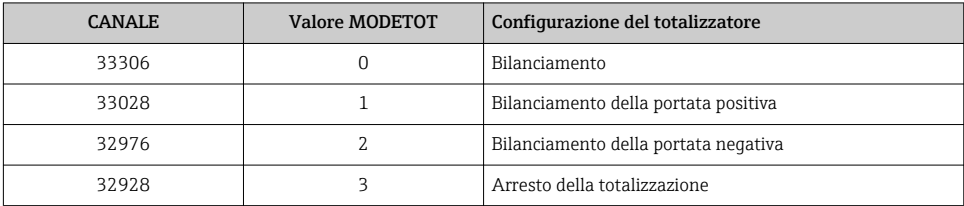

#### <span id="page-45-0"></span>*Selezione: configurazione del totalizzatore*

*Impostazione di fabbrica*

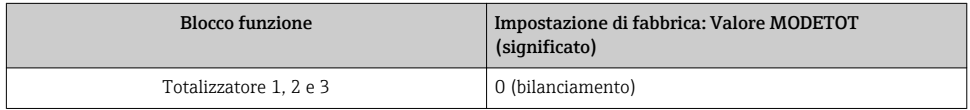

### *Modulo AO (Uscita analogica)*

Trasmette un valore di compensazione dal master PROFIBUS (classe 1) al misuratore.

#### *Valori di compensazione assegnati*

Un valore di compensazione è assegnato permanentemente ai singoli blocchi Uscita analogica.

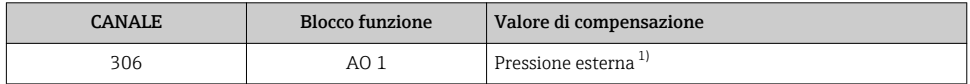

1) Le variabili di compensazione devono essere trasmesse al dispositivo nell'unità SI di base

La selezione è eseguita mediante: Menu "Esperto" → Sensore → Compensazione esterna

### *Modulo DI (Ingresso discreto)*

Trasmette i valori dell'ingresso discreto dal misuratore al master PROFIBUS (classe 1).

#### *Selezione: funzione del dispositivo*

La funzione del dispositivo può essere specificata utilizzando il parametro CANALE.

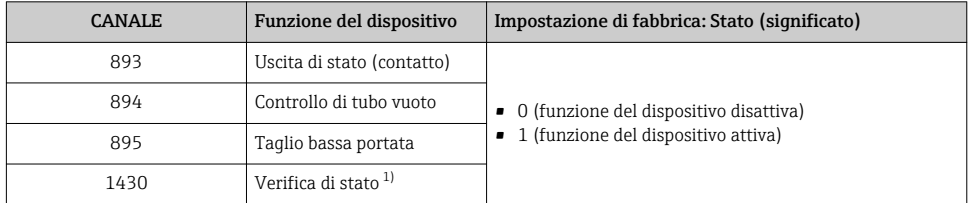

1) Disponibile solo con il pacchetto applicativo Verifica Heartbeat

<span id="page-46-0"></span>*Impostazione di fabbrica*

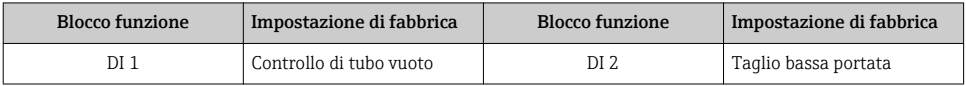

### *Modulo DO (Uscita discreta)*

Trasmette i valori dell'uscita discreta dal master PROFIBUS (classe 1) al misuratore.

*Funzioni del dispositivo assegnate*

Una funzione del dispositivo è assegnata permanentemente ai singoli blocchi Uscita discreta.

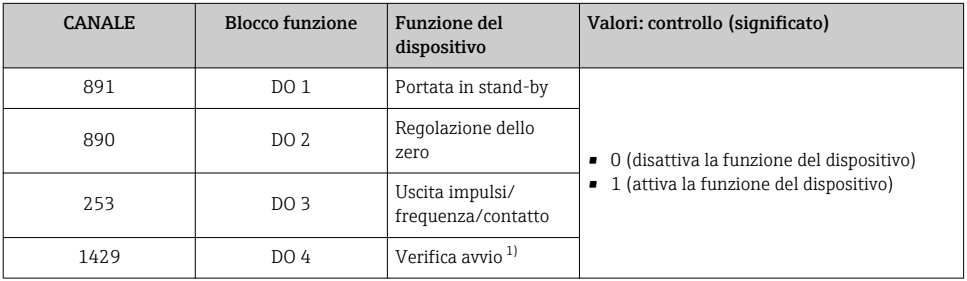

1) Disponibile solo con il pacchetto applicativo Verifica Heartbeat

### *Modulo EMPTY\_MODULE*

Questo modulo è utilizzato per assegnare gli spazi vuoti per i moduli non utilizzati negli slot  $\rightarrow$   $\rightarrow$   $(4)$ 

# 10 Messa in servizio

# 10.1 Controllo funzione

Prima di eseguire la messa in servizio del misuratore:

‣ controllare che siano stato eseguite le verifiche finali dell'installazione e delle connessioni.

- Checklist "Verifica finale dell'installazione"  $\rightarrow$   $\approx$  21
- Checklist "Verifica finale delle connessioni"  $\rightarrow$   $\blacksquare$  32

# <span id="page-47-0"></span>10.2 Accensione del misuratore

- ‣ Se il controllo funzionale è stato eseguito con successo, attivare il misuratore.
	- $\rightarrow$  Se l'avviamento è stato eseguito correttamente, il display locale commuta automaticamente dalla visualizzazione di avviamento a quella operativa.

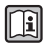

Se il display non visualizza nulla o appare un messaggio di diagnostica, consultare le Istruzioni di funzionamento del dispositivo →  $\triangleq$  2

# 10.3 Impostazione della lingua operativa

Impostazione di fabbrica: inglese o lingua locale ordinata

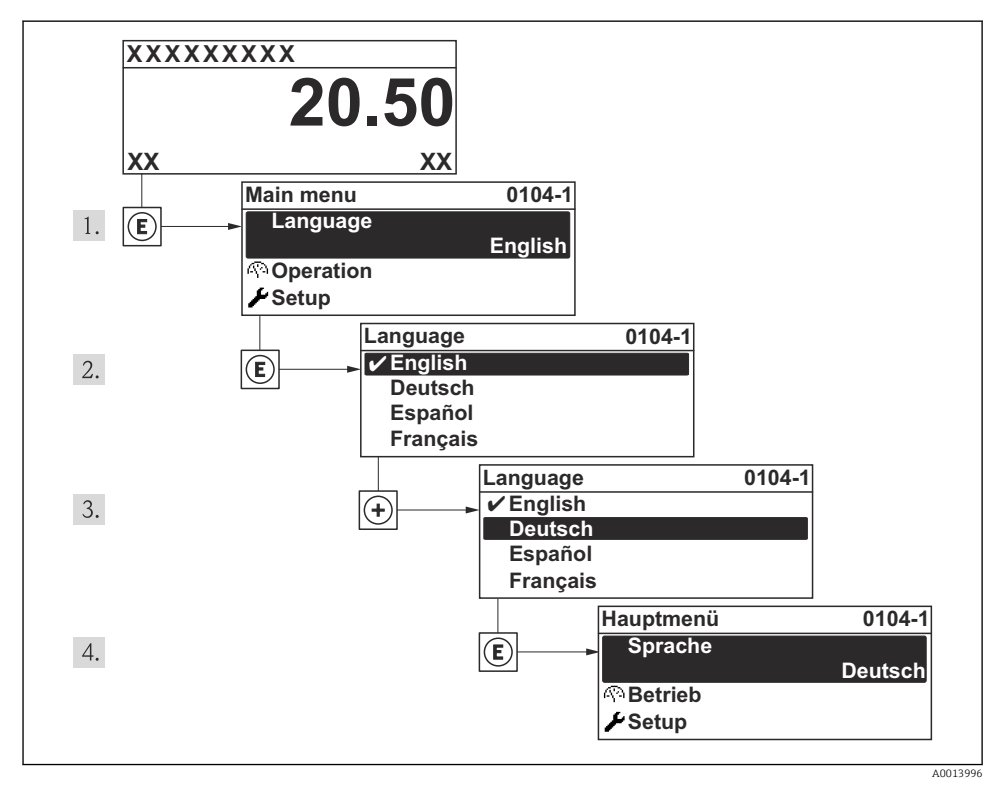

 *8 Esempio con il display locale*

# 10.4 Configurazione del misuratore

Il menu menu Configurazione con le relative sottomenu Unità di sistema e varie procedure guidate consente una veloce messa in servizio del misuratore.

<span id="page-48-0"></span>Le unità ingegneristiche richieste possono essere selezionate in sottomenu Unità di sistema. Le procedure guidate conducono l'utente sistematicamente attraverso tutti i parametri richiesti per la configurazione, come quelli per le misure o le uscite.

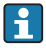

Le procedure guidate disponibili possono variare in base alla versione del dispositivo (ad es. metodo di comunicazione).

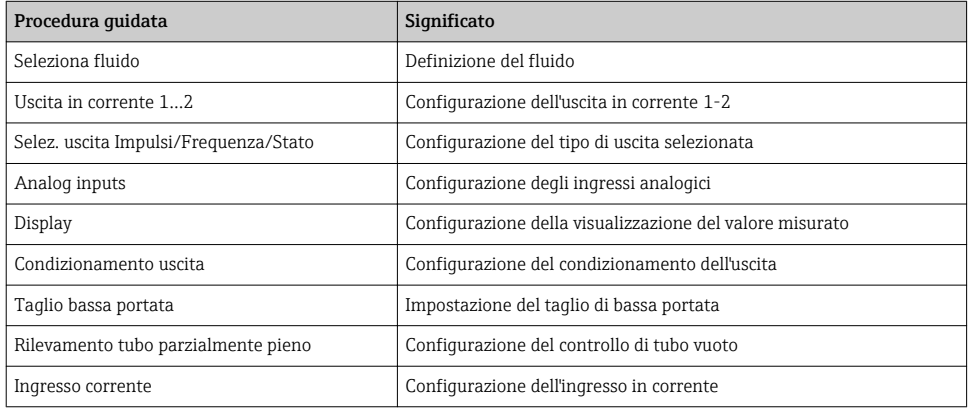

# 10.5 Definizione del nome del tag

Per consentire una rapida identificazione del punto di misura all'interno del sistema, si può specificare una designazione univoca mediante il parametro **Tag del dispositivo** e cambiare così l'impostazione di fabbrica.

### Navigazione

Menu "Configurazione" → Tag del dispositivo

#### Panoramica dei parametri con una breve descrizione

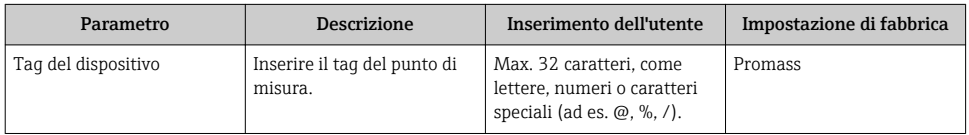

# 10.6 Protezione delle impostazioni da accessi non autorizzati

Per proteggere la configurazione del misuratore da modifiche involontarie dopo la messa in servizio, sono disponibili le seguenti opzioni:

- Protezione scrittura mediante codice di accesso
- Protezione scrittura mediante contatto di protezione scrittura
- Protezione scrittura mediante blocco della tastiera
- FOUNDATION Fieldbus: protezione scrittura mediante blocco operativo

Per informazioni dettagliate su come proteggere le impostazioni da accessi non m autorizzati, consultare le Istruzioni di funzionamento del dispositivo.

# <span id="page-49-0"></span>11 Informazioni diagnostiche

Gli errori rilevati dal sistema di automonitoraggio del misuratore sono visualizzati in un messaggio di diagnostica, che si alterna alla visualizzazione operativa. Il messaggio con i rimedi può essere richiamato dai messaggi di diagnostica e fornisce importanti informazioni sul guasto.

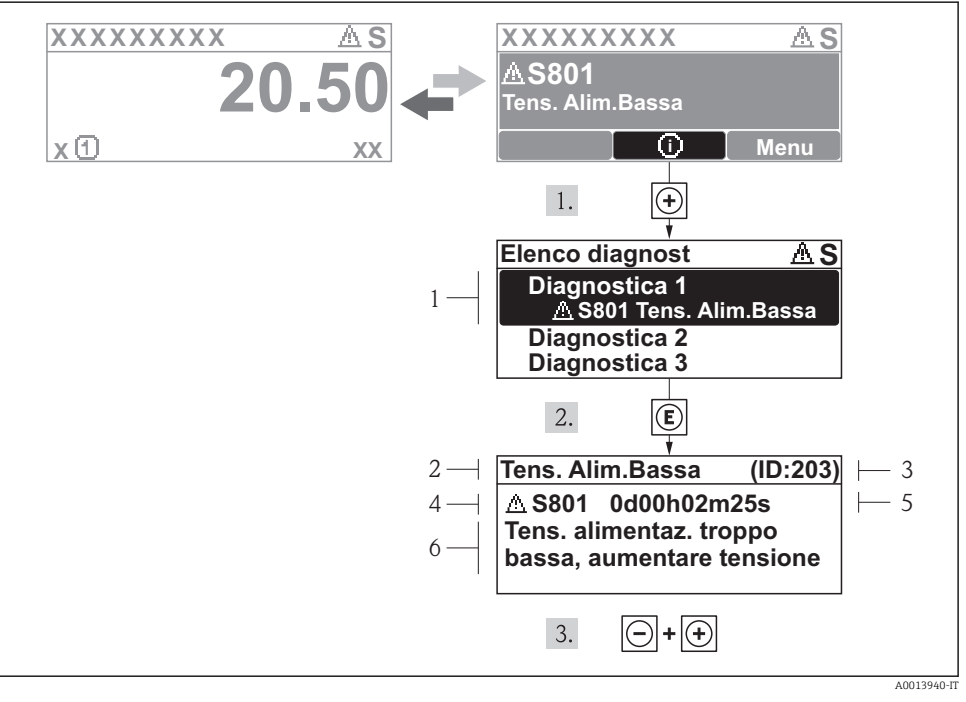

### *9 Messaggi per le soluzioni*

- *1 Informazioni diagnostiche*
- *2 Testo breve*
- *3 ID assistenza*
- *4 Comportamento diagnostico con codice di diagnostica*
- *5 Ore di funzionamento al momento dell'evento*
- *6 Soluzioni*

L'utente visualizza il messaggio di diagnostica.

- 1. Premere  $\boxplus$  (simbolo  $\bigoplus$ ).
	- $\rightarrow$  Si apre il sottomenu Elenco diagnost.
- 2. Selezionare l'evento diagnostico richiesto con  $\boxplus$  o  $\boxminus$  e premere  $\boxplus$ .
	- È visualizzato il messaggio con le soluzioni per l'evento diagnostico selezionato.
- 3. Premere simultaneamente  $\Box$  +  $\Box$ .
	- Il messaggio con le soluzioni si chiude.

www.addresses.endress.com

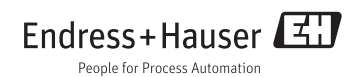